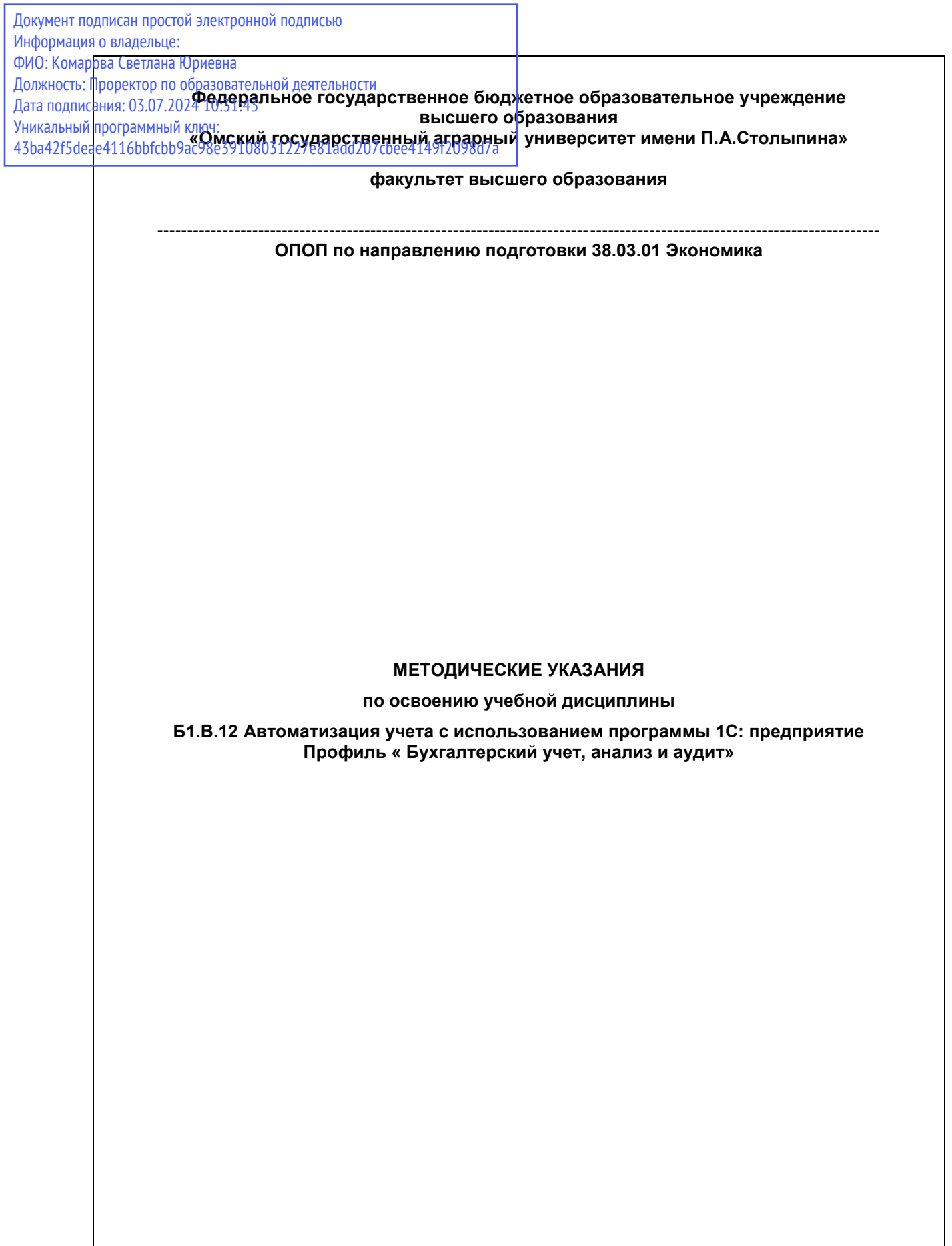

# СОДЕРЖАНИЕ

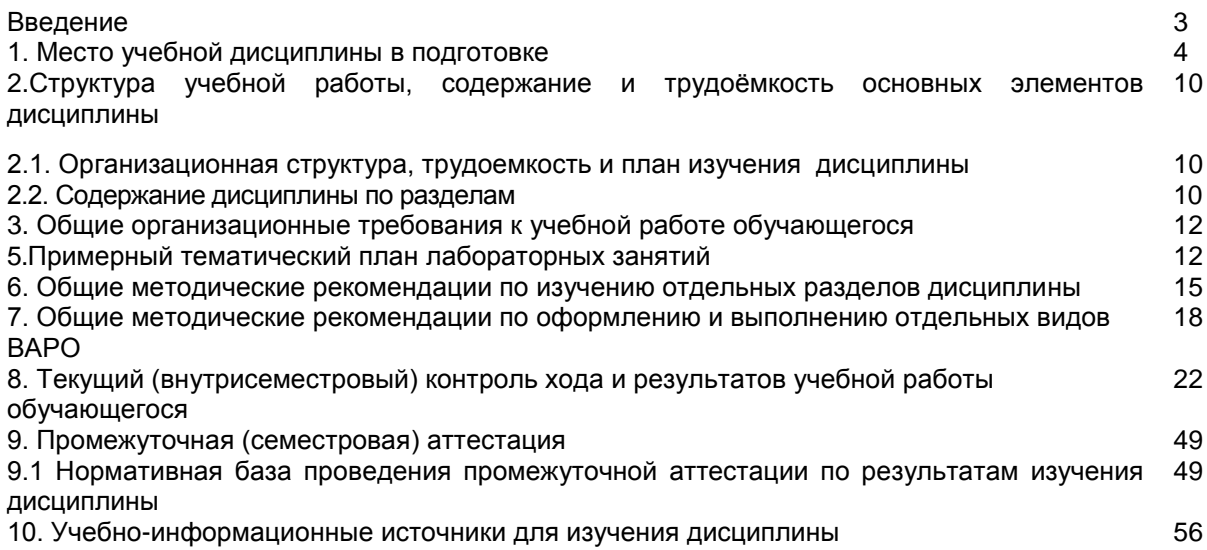

#### **ВВЕДЕНИЕ**

1. Настоящее издание является основным организационно-методическим документом учебно-методического комплекса по дисциплине в составе основной образовательной программы высшего образования (ОПОП ВО). Оно предназначено стать для них методической основой по освоению данной дисциплины.

2. Содержательной основой для разработки настоящего издания послужила Рабочая программа учебной дисциплины, утвержденная в установленном порядке.

3. Методические аспекты настоящего издания развиты в учебно-методической литературе и других разработках, входящих в состав УМК по данной дисциплине.

4. Доступ обучающихся к электронной версии Методических указаний по изучению дисциплины, обеспечен в информационно-образовательной среде университета.

При этом в электронную версию могут быть внесены текущие изменения и дополнения, направленные на повышение качества настоящих методических указаний до их переиздания в установленном порядке.

#### **Уважаемые обучающиеся!**

Приступая к изучению новой для Вас учебной дисциплины, начните с вдумчивого прочтения разработанных для Вас кафедрой специальных методических указаний. Это поможет Вам вовремя понять и правильно оценить ее роль в Вашем образовании.

Ознакомившись с организационными требованиями кафедры по этой дисциплине и соизмерив с ними свои силы, Вы сможете сделать осознанный выбор собственной тактики и стратегии учебной деятельности, уберечь самих себя от неразумных решений по отношению к ней в начале семестра, а не тогда, когда уже станет поздно. Используя это издание, Вы без дополнительных осложнений подойдете к семестровой аттестации по этой дисциплине. Успешность аттестации зависит, прежде всего, от Вас. Ее залог – ритмичная, целенаправленная, вдумчивая учебная работа, в целях обеспечения которой и разработаны эти методические указания.

## 1. Место учебной дисциплины в подготовке выпускника

Учебная дисциплина относится к базовой части дисциплин (модуля) Блока 1 ОПОП. Рабочая программа учебной дисциплины сформирована обеспечивающей её преподавание кафедрой.

Цель дисциплины - приобретение умений и навыков применения программных продуктов 1С Предприятие для исследования и решения прикладных задач; изучение конфигурации "Бухгалтерия предприятия"; - приобретение целостного и правильного понимания конфигурации - «1С предприятие» как инструмента для решения задач бухгалтерского и налогового учета; - приобретение и закрепление слушателями базовых навыков работы с системой «1С:Предприятие 8».

## В ходе освоения дисциплины обучающийся должен:

1) Иметь целостное представление:

 $0<sup>6</sup>$ особенностях организационно-экономического объекта управления как компьютеризации;

- об аппаратных, информационных и программных средствах обеспечения современных информационных систем и сетей.

2) Знать:

- важнейшие понятия систем организационно-экономического управления;

- основные направления повышения надежности вычислительных систем, комплексов и сетей:

– методы и средства обеспечения безопасности и сохранности информации в вычислительных системах, комплексах и сетях.

3) Уметь (владеть):

- использовать современные персональные компьютеры (ПК) для решения задач, возникающих в процессе обучения в вузе, а также задач предметной области своей будущей деятельности;
- формулировать основные научно-технические проблемы и знать перспективы развития информационных систем;
- формулировать и решать задачи выбора и проектирования информационных систем с использованием передовых технологии;
- ставить и решать задачи, связанные с организацией диалога между человеком и информационной системой, средствами имеющегося инструментария:
- пользоваться информационно-поисковыми языками систем, реализованных на современных ЭВМ:
- владеть методиками анализа предметной области и конструирования прикладных информационных систем:
- владеть навыками работы с основными объектами, явлениями и процессами, связанными с информационными системами и уметь использовать методы их научного исследования на всех этапах жизненного цикла:
- 4) Иметь опыт:

- принятия обоснованных решений по выбору аппаратной базы, проектированию и приобретению программных продуктов и прикладных информационных систем.

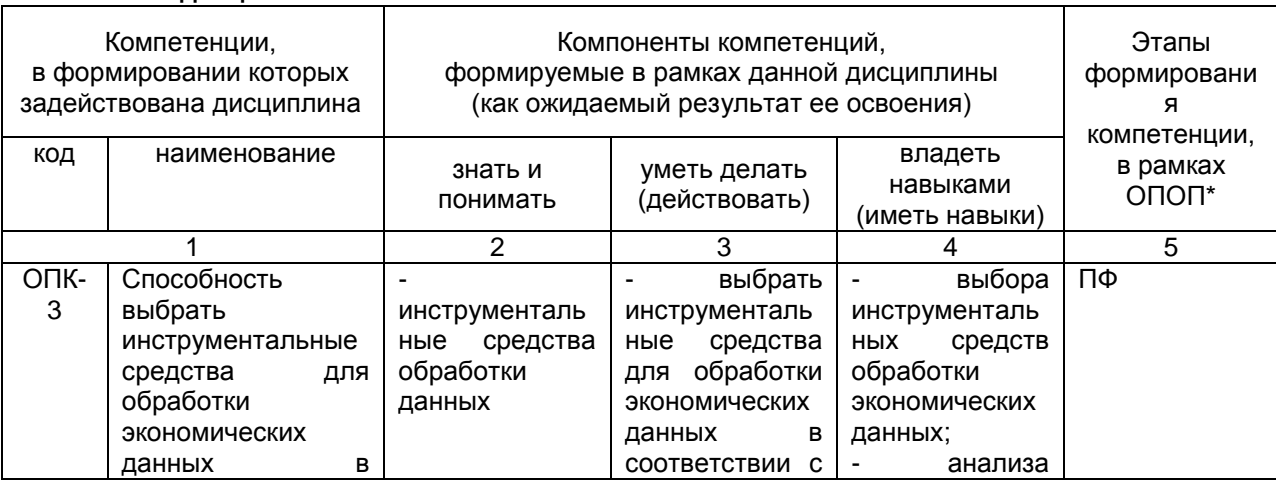

#### 1.1. Компетенции обучающегося, формируемые в результате освоения учебной дисциплины:

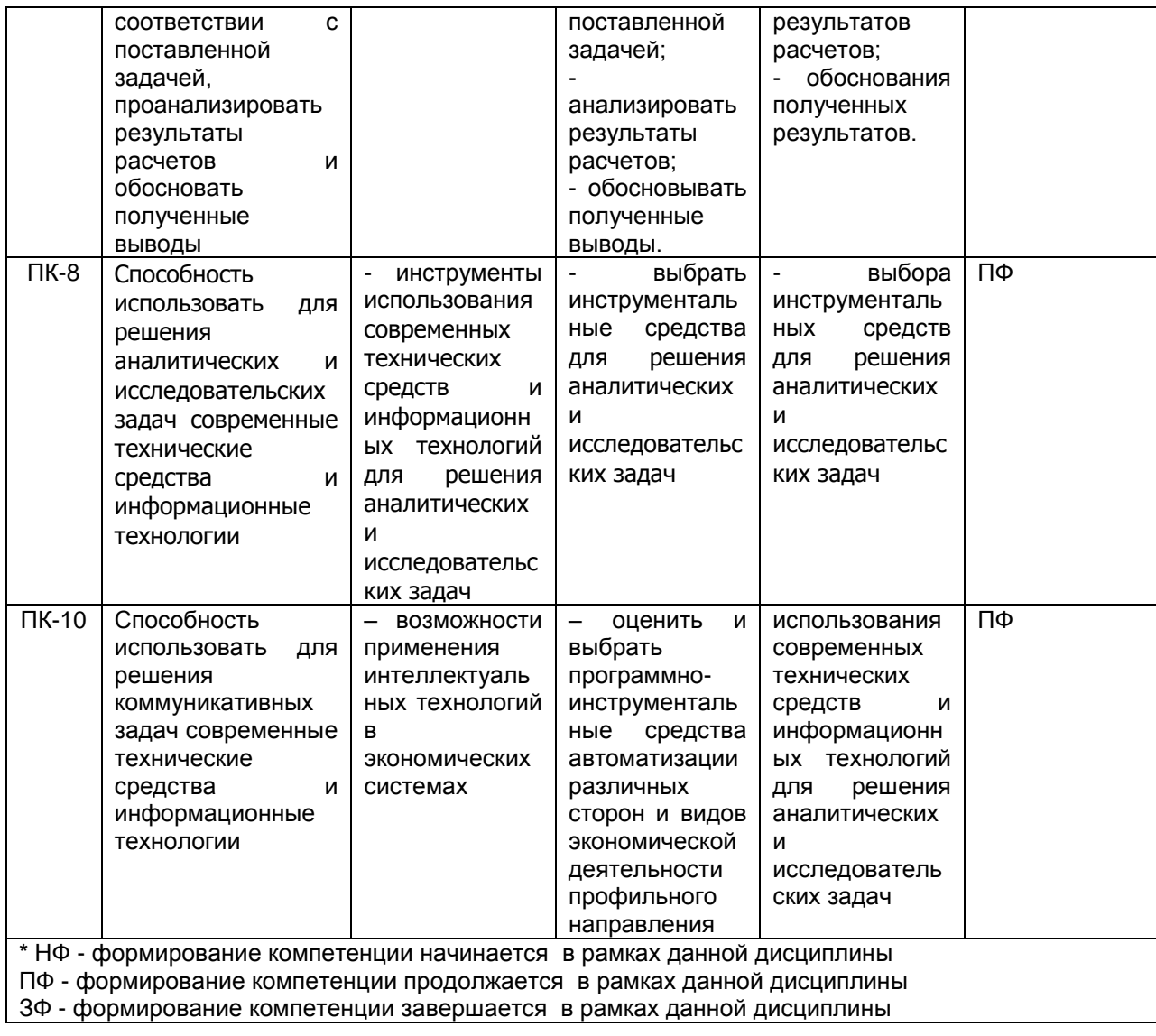

## 1.2. Описание показателей, критериев и шкал оценивания и этапов формирования компетенций в рамках дисциплины

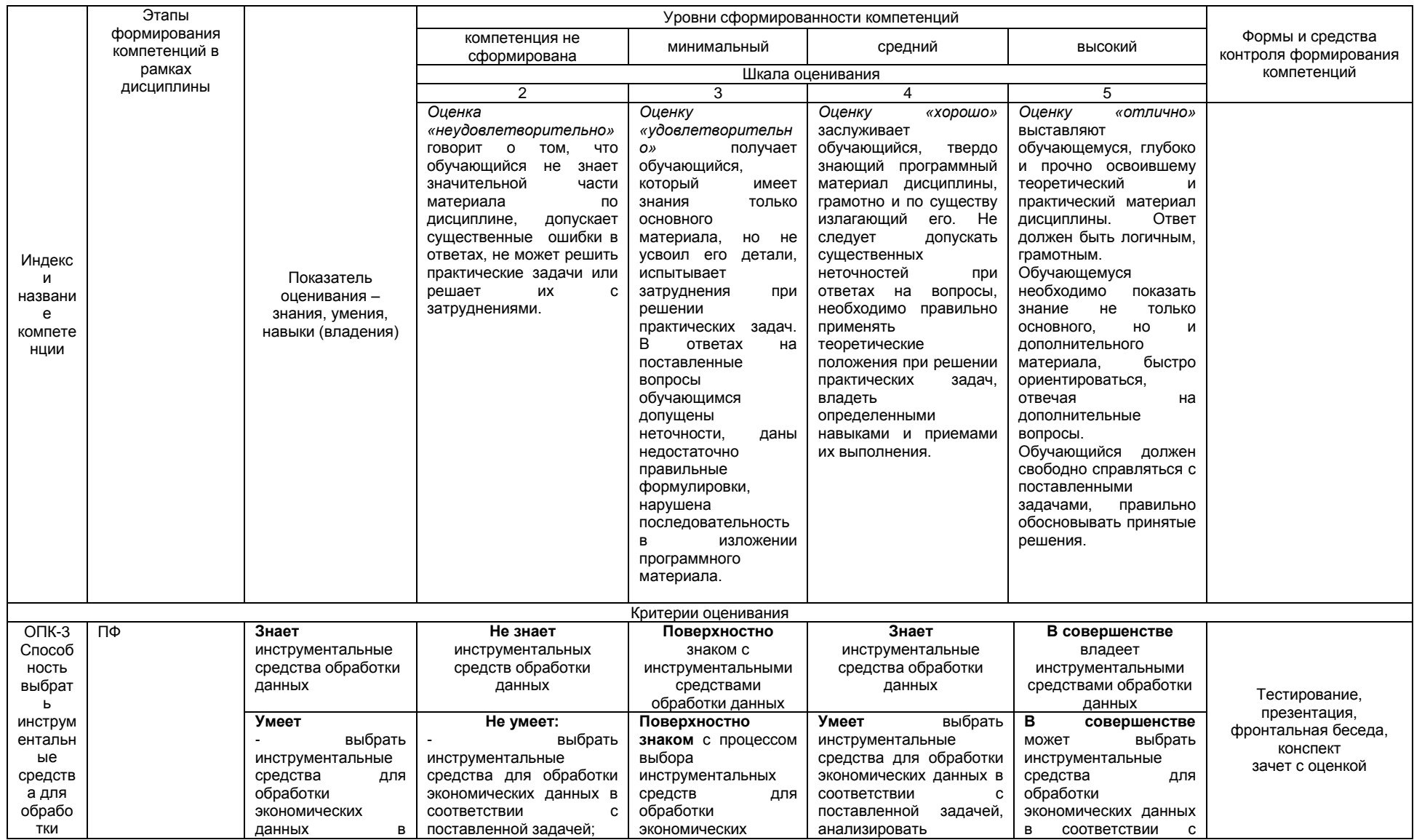

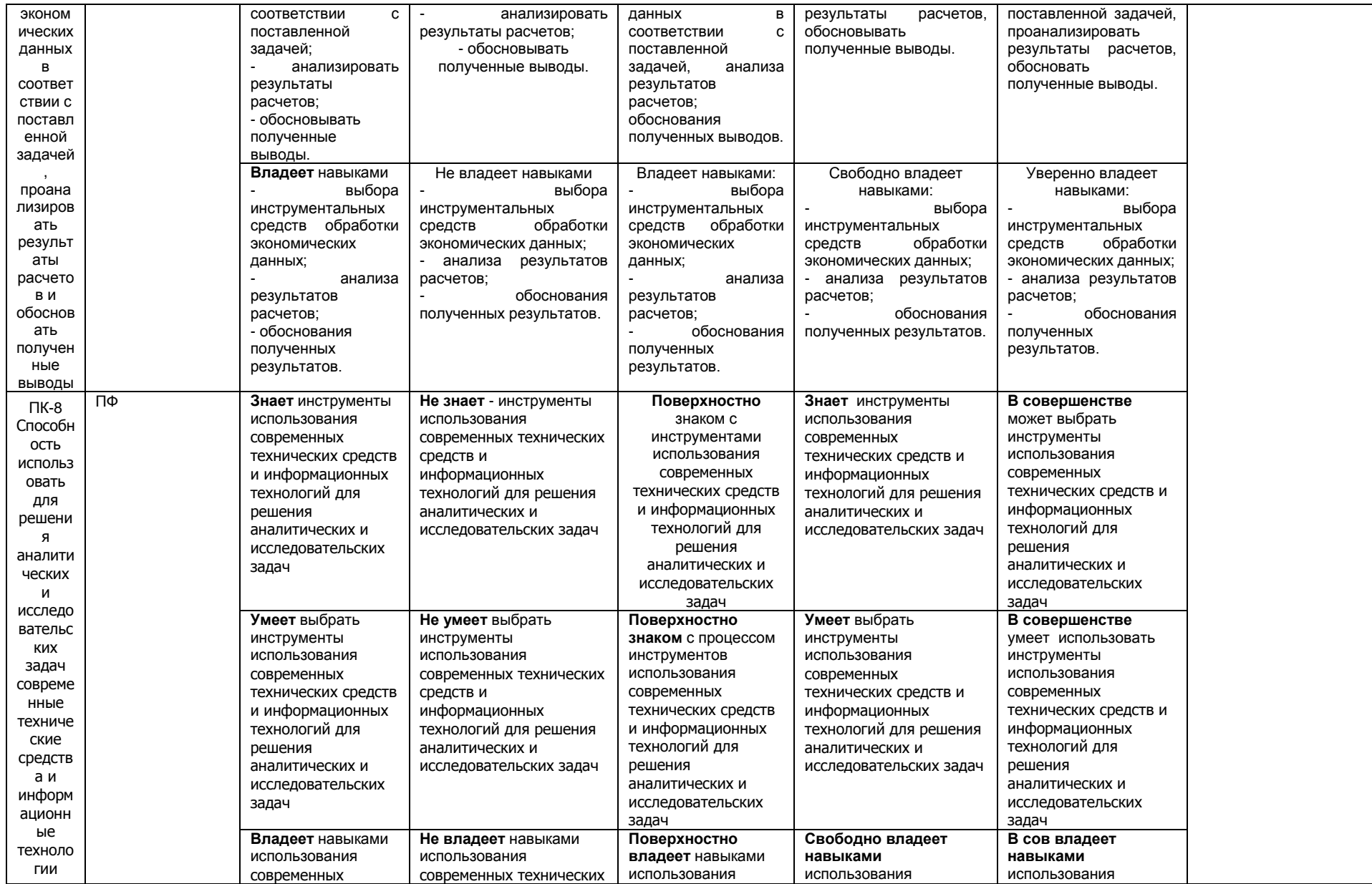

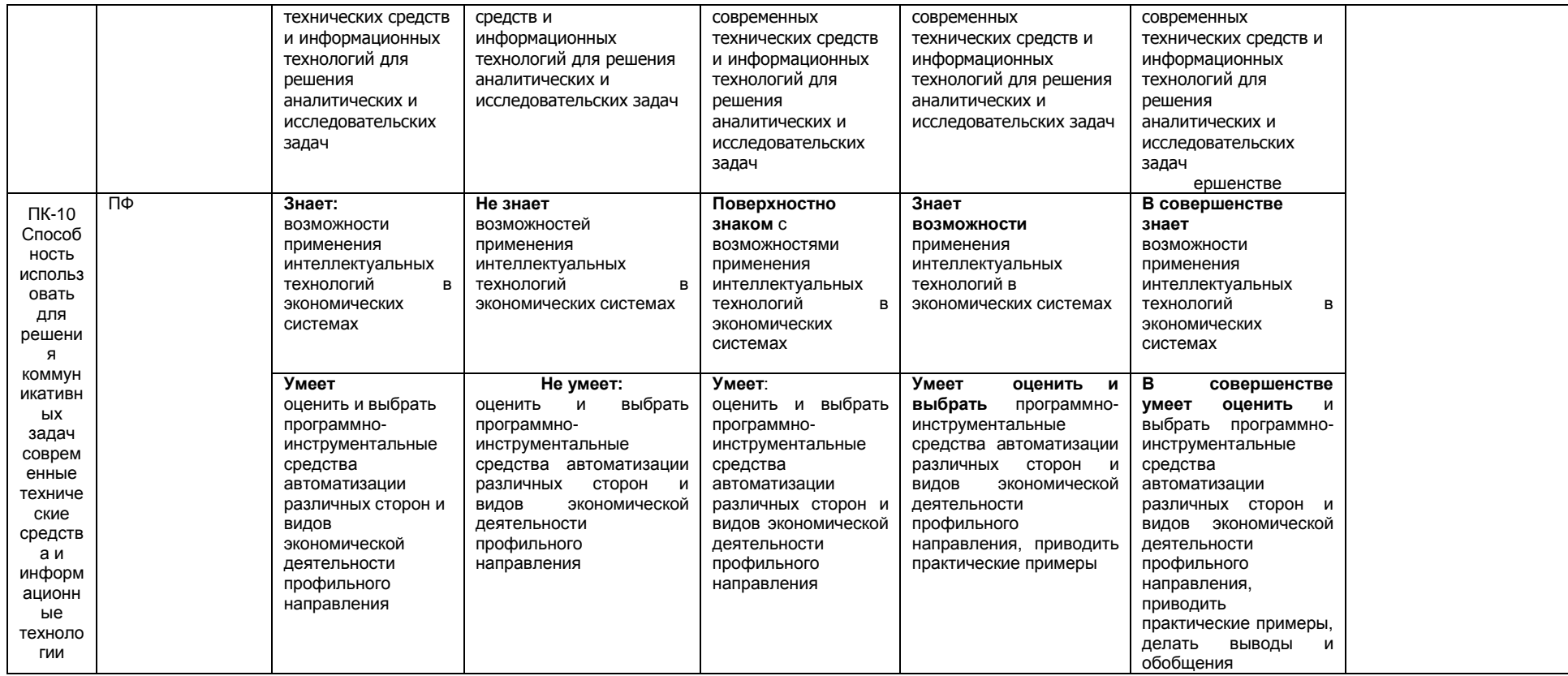

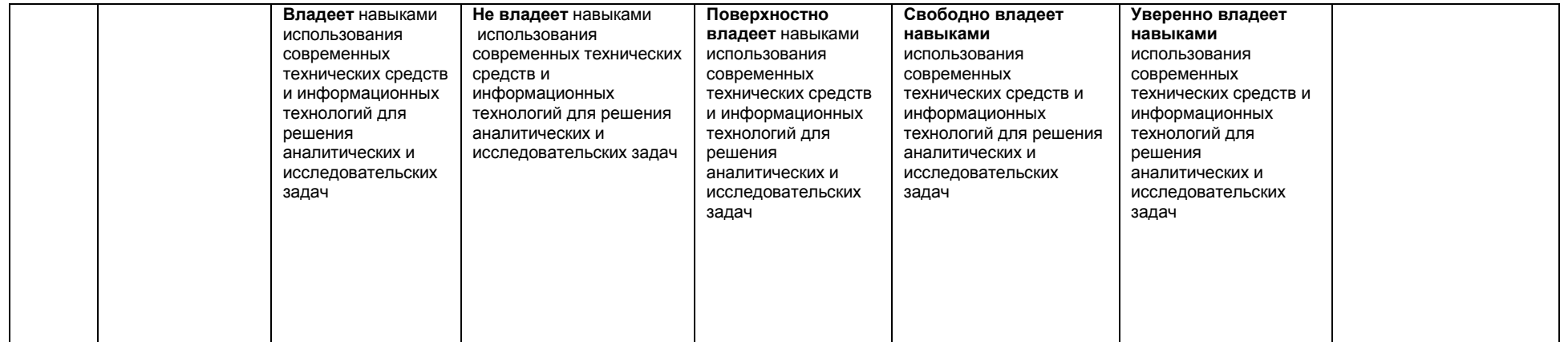

## 2. Структура учебной работы, содержание и трудоёмкость основных элементов дисциплины

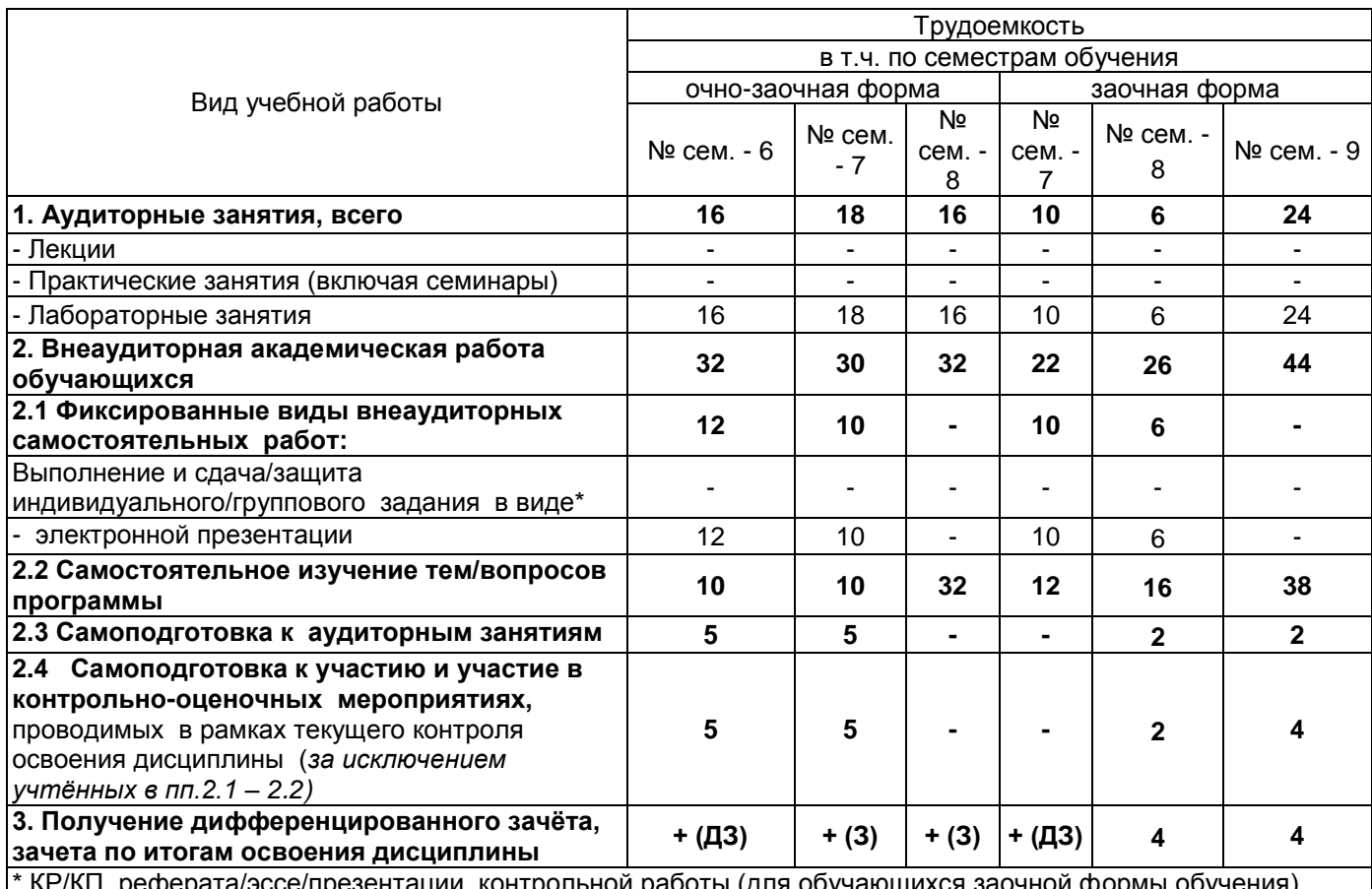

# 2.1 Организационная структура, трудоемкость и план изучения дисциплины

іоты (для обучающихся заочной формы обучения), ции, контрольнои р ıpe расчетно-графической (расчетно-аналитической) работы и др.

2.2. Укрупнённая содержательная структура учебной дисциплины и общая схема её реализации в учебном **EXPLOYED** 

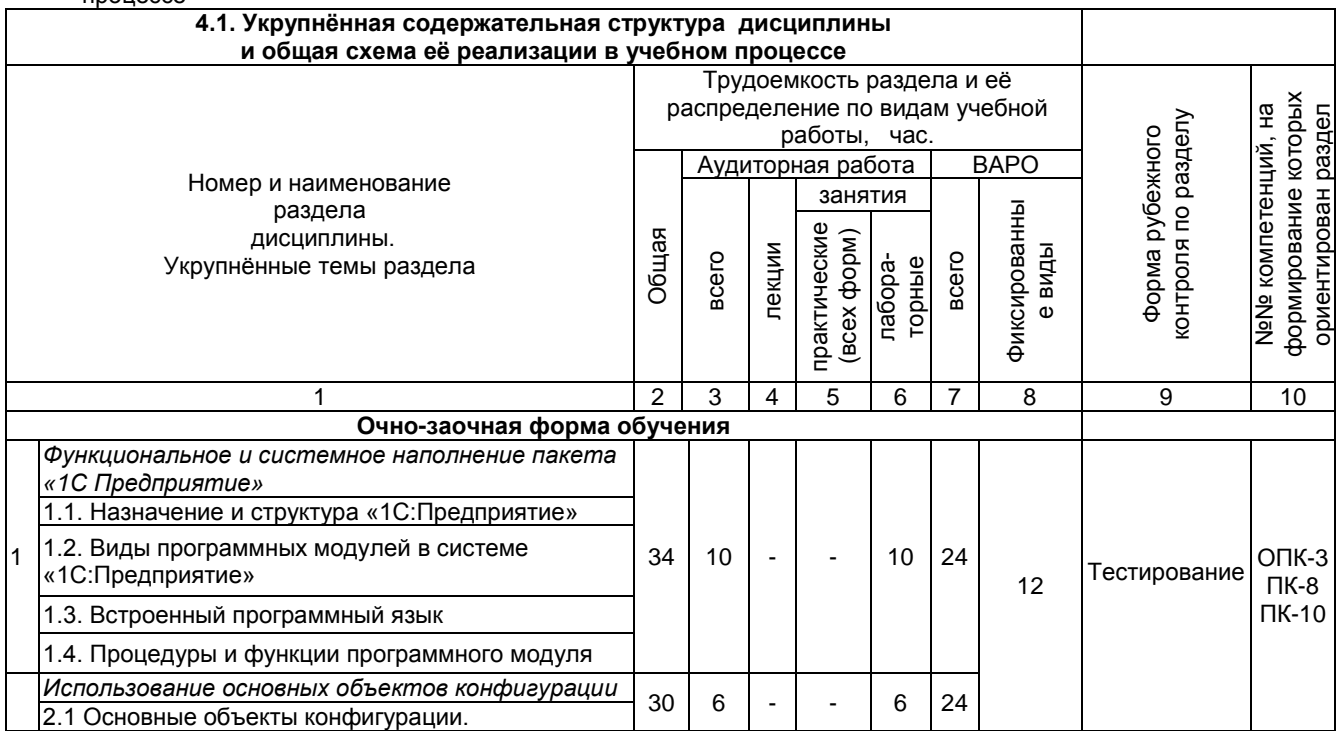

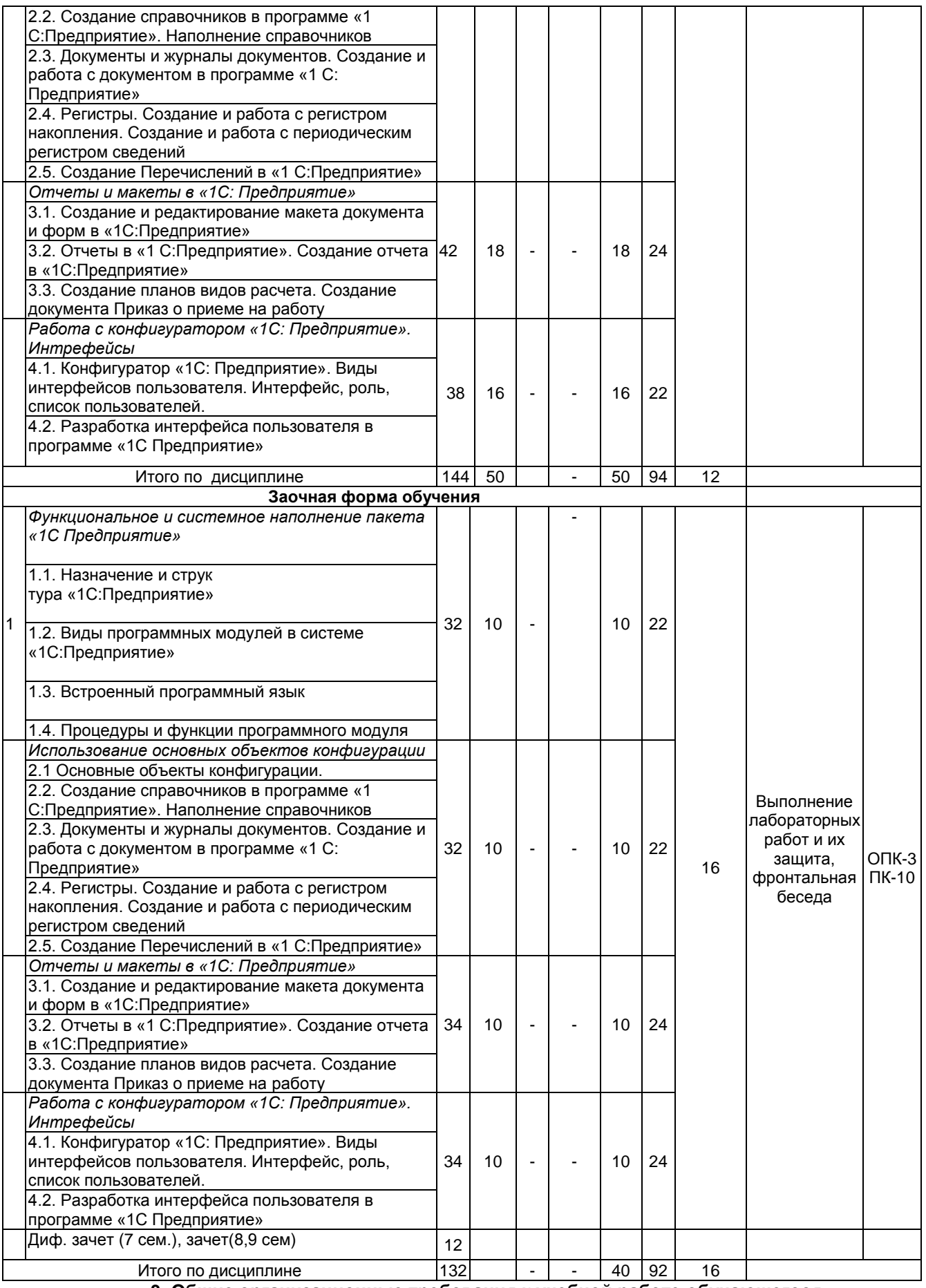

**3. Общие организационные требования к учебной работе обучающегося 3.1. Организация занятий и требования к учебной работе обучающегося**

Организация занятий по дисциплине носит циклический характер. По 4 разделам предусмотрена взаимоувязанная цепочка учебных работ: лекция – самостоятельная работа обучающихся (аудиторная и внеаудиторная). На занятиях студенческая группа получает задания и рекомендации.

Для своевременной помощи обучающимся при изучении дисциплины кафедрой организуются индивидуальные и групповые консультации, устанавливается время приема выполненных работ.

 Учитывая статус дисциплины к еѐ изучению предъявляются следующие организационные требования;:

- обязательное посещение обучающимся всех видов аудиторных занятий;

- ведение конспекта в ходе лекционных занятий;

- качественная самостоятельная подготовка к практическим занятиям, активная работа на них;

- активная, ритмичная самостоятельная аудиторная и внеаудиторная работа обучающегося в соответствии с планом-графиком, представленным в таблице 2.4; своевременная сдача преподавателю отчетных документов по аудиторным и внеаудиторным видам работ;

в случае наличия пропущенных обучающимся занятиям, необходимо получить консультацию по подготовке и оформлению отдельных видов заданий.

Для успешного освоения дисциплины, обучающемуся предлагаются учебно-информационные источники в виде учебной, учебно-методической литературы по всем разделам.

## **3.2 Условия допуска к зачету, дифференцированному зачету**

Дифференцированный зачет выставляется обучающемуся согласно Положения о текущем контроле успеваемости, промежуточной аттестации обучающихся по программам высшего образования (бакалавриат, специалитет, магистратура) и среднего профессионального образования в ФГБОУ ВО Омский ГАУ, выполнившему в полном объеме все перечисленные в п.2- 3 требования к учебной работе, прошедший все виды тестирования с положительной оценкой. В случае не полного выполнения указанных условий по уважительной причине, обучающемуся могут быть предложены индивидуальные задания и консультации по пропущенному учебному материалу.

## **4.Лекционный курс не предусмотрен учебным планом Практические занятия не предусмотрены учебным планом**

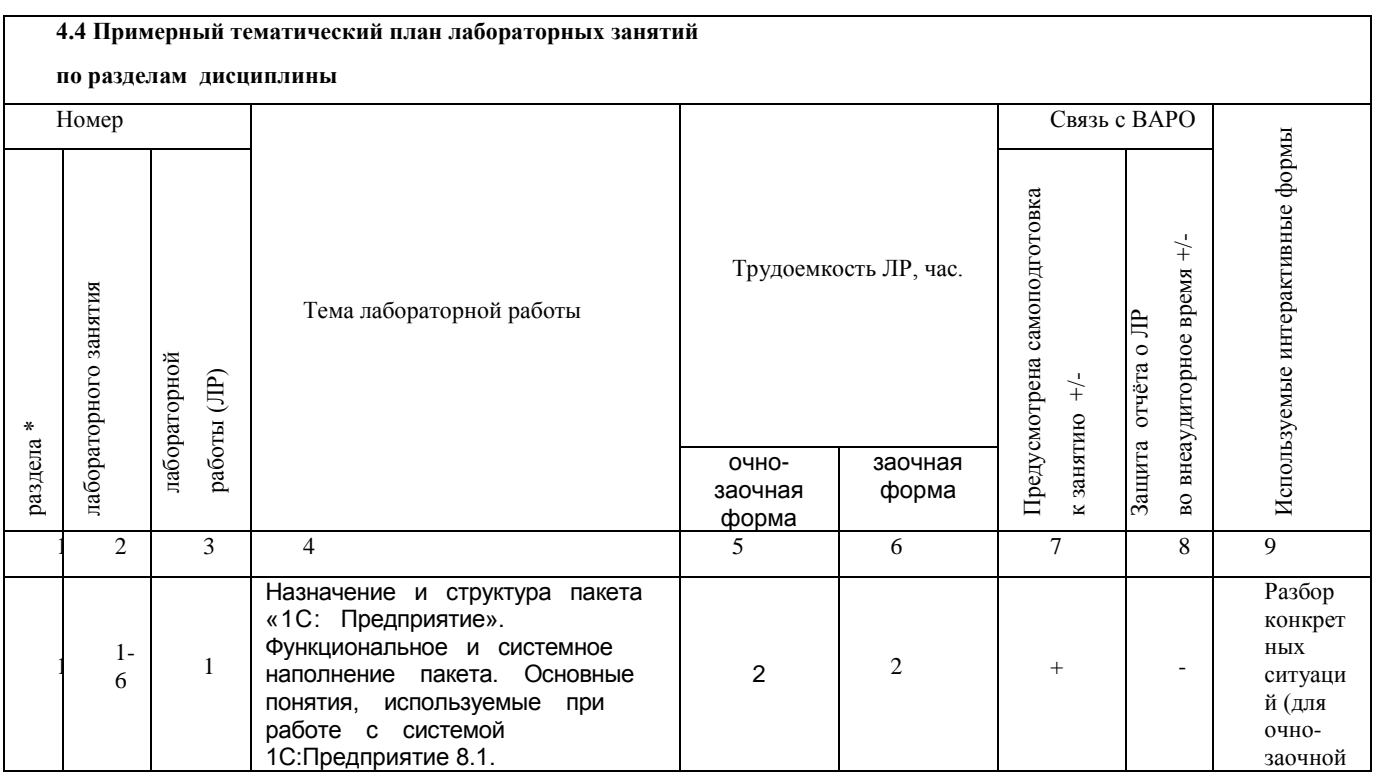

## 5. **Примерный тематический план лабораторных занятий**

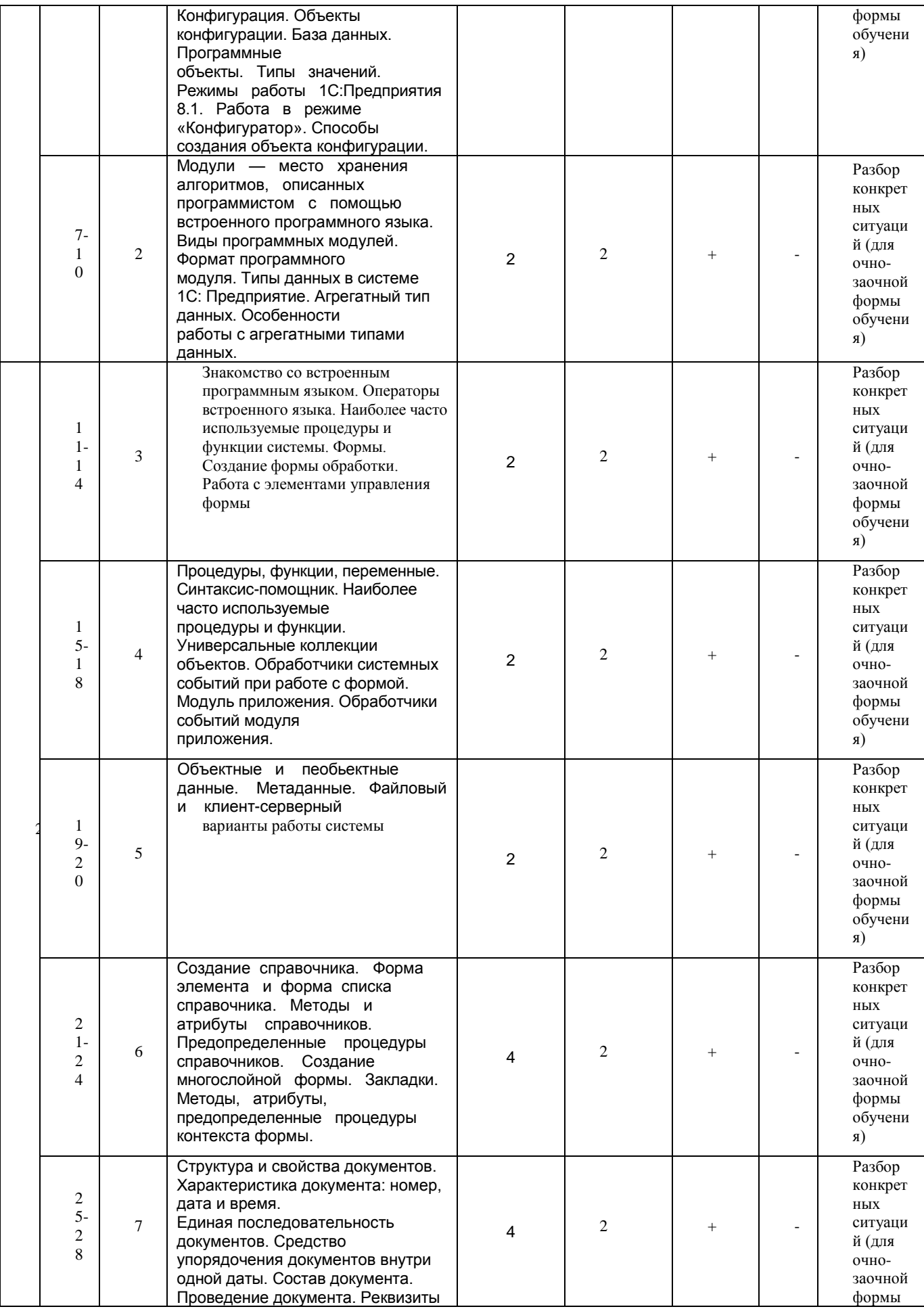

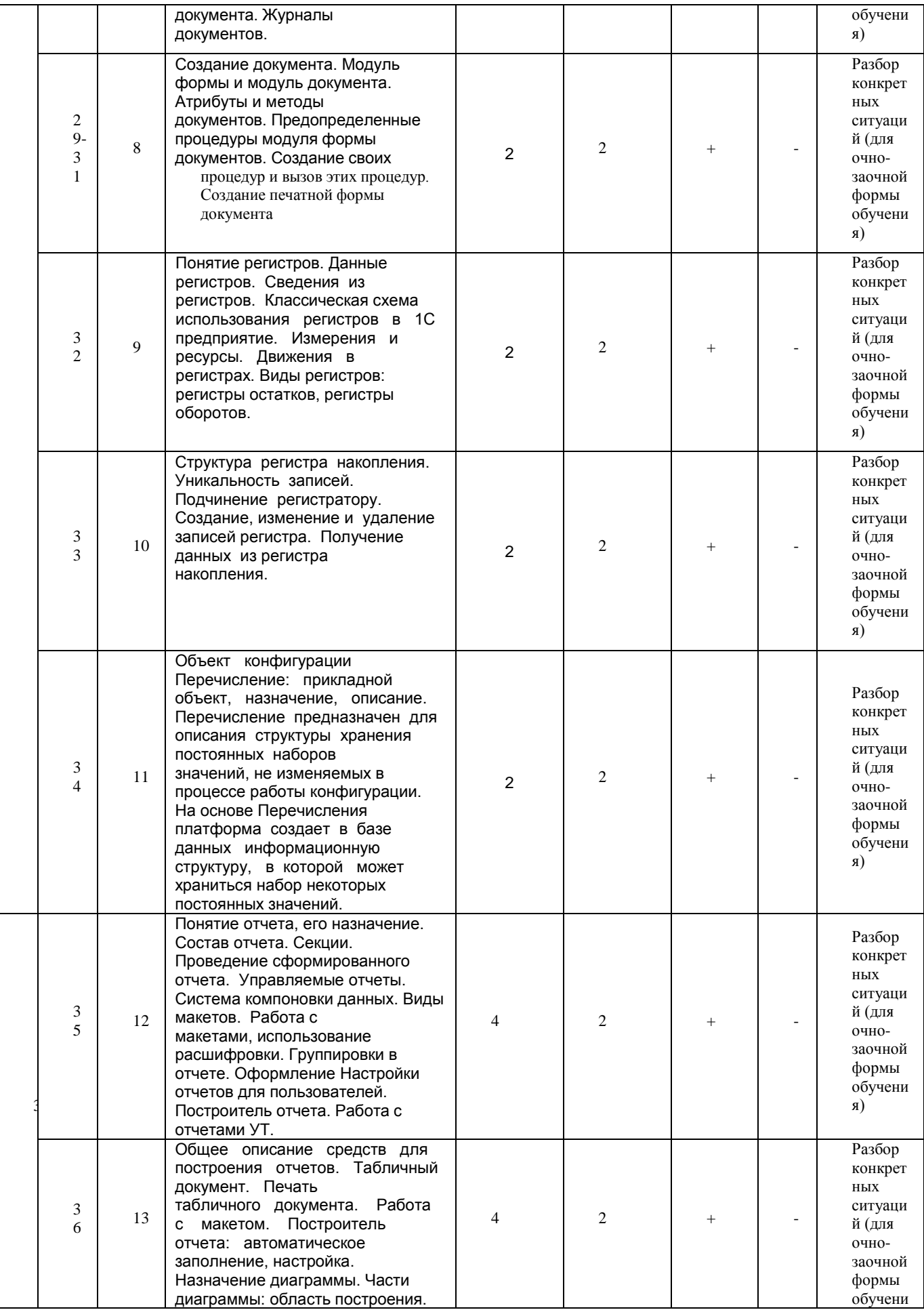

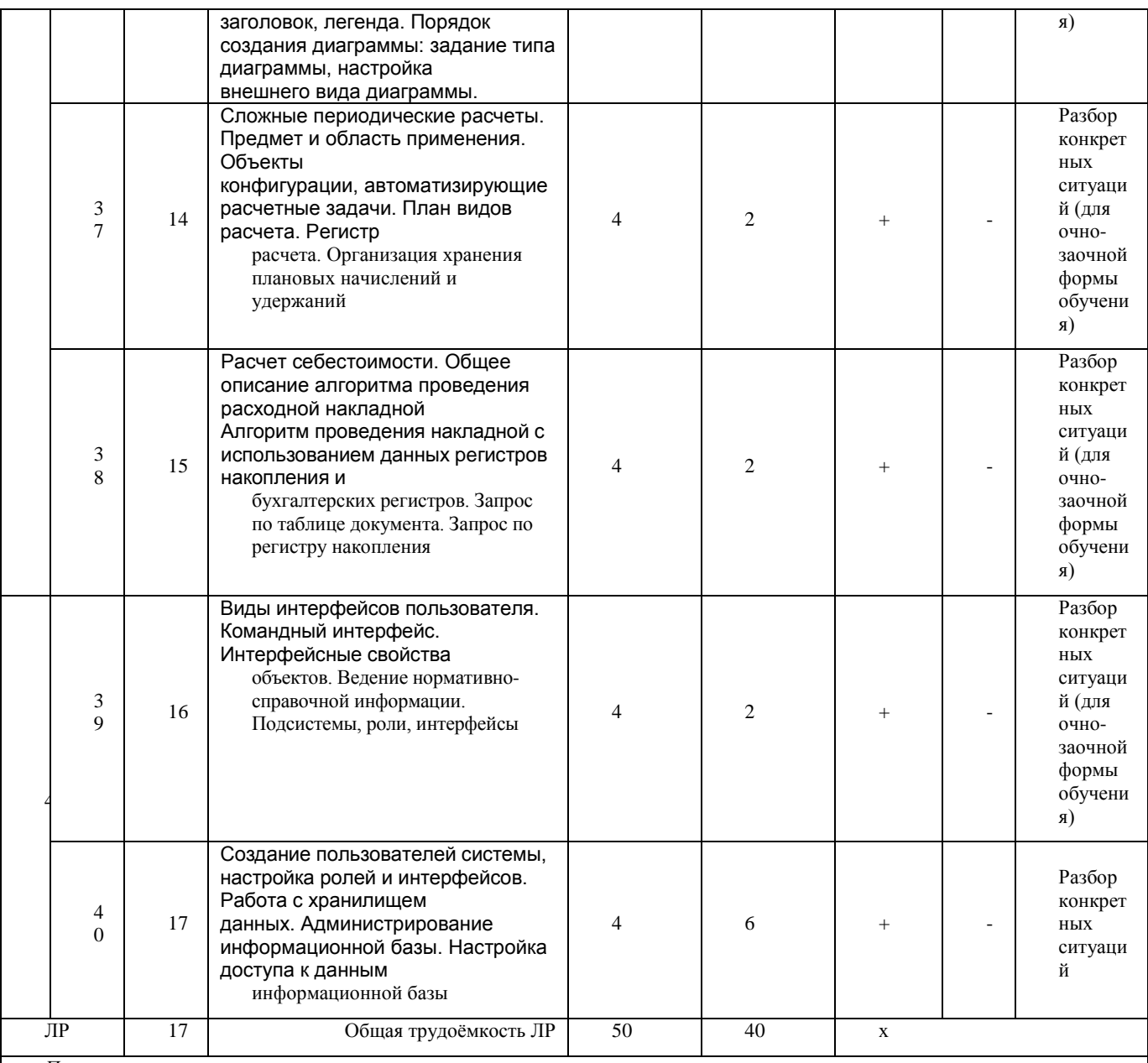

*Примечания:*

**-** материально-техническое обеспечение лабораторного практикума – см. Приложение 6

- обеспечение лабораторного практикума учебной, учебно-методической литературой и иными библиотечноинформационными ресурсами и средствами обеспечения образовательного процесса – см. Приложение 1 и 2

## **6. Общие методические рекомендации по изучению отдельных разделов дисциплины**

 При изучении конкретного раздела дисциплины обучающемуся следует учитывать изложенные ниже рекомендации. Обратите на них особое внимание при подготовке к аттестации.

## **Раздел 1. Функциональное и системное наполнение пакета «1С: Предприятие»**

## Краткое содержание

Назначение и структура пакета «1С: Предприятие». Функциональное и системное наполнение пакета. Основные понятия, используемые при работе с системой 1С:Предприятие 8.1. Конфигурация. Объекты конфигурации. База данных. Программные объекты. Типы значений. Режимы работы 1С:Предприятия 8.1. Работа в режиме «Конфигуратор». Способы создания объекта конфигурации.

Модули - место хранения алгоритмов, описанных программистом с помощью встроенного программного языка. Виды программных модулей. Формат программного модуля. Типы данных в системе 1С: Предприятие. Агрегатный тип данных. Особенности работы с агрегатными типами данных.

#### Вопросы для самоконтроля по разделу:

1. Опишите данные, которые содержатся в информационной базе при запуске системы.

2. Опишите процесс редактирования реквизитов операций и проводок в сформированных документах.

3. Опишите последствия преждевременного прекрашения процесса создания архивной копии базы данных.

4. Опишите состав и структуру шаблона типовой операции?

5. Опишите процесс создания пустой информационной базы с нужной конфигурацией из имеющейся у Вас информационной базы.

6. Опишите процесс создания пустой информационной базы без типовых конфигураций.

7. Опишите данные, которые содержатся в информационной базе при запуске системы.

8. Опишите процесс редактирования реквизитов операций и проводок в сформированных документах.

9. Опишите последствия преждевременного прекращения процесса создания архивной копии базы ланных.

10. Опишите состав и структуру шаблона типовой операции?

11. Опишите процесс создания пустой информационной базы с нужной конфигурацией из имеющейся у Вас информационной базы.

12. Опишите процесс создания пустой информационной базы без типовых конфигураций.

#### Процедура оценивания Шкала и критерии оценивания

- "зачтено" - своевременное и точное выполнение задания преподавателя, полное овладение; - "не зачтено" - не полное овладение навыками и не способность их теоретически обосновать. На занятиях пассивен, небрежен в выполнении заданий преподавателя.

## Раздел 2. Использование основных объектов конфигурации

## Краткое содержание

Знакомство со встроенным программным языком. Операторы встроенного языка. Наиболее часто используемые процедуры и функции системы. Формы. Создание формы обработки. Работа с элементами управления формы.

Процедуры, функции, переменные. Синтаксис-помощник. Наиболее часто используемые процедуры и функции. Универсальные коллекции объектов. Обработчики системных событий при работе с формой. Модуль приложения. Обработчики событий модуля приложения.

необьектные данные. Объектные и Метаданные. Файловый и клиент-серверный варианты работы системы.

Создание справочника. Форма элемента и форма списка справочника. Методы и атрибуты справочников. Предопределенные процедуры справочников. Создание многослойной формы. Закладки. Методы. атрибуты. предопределенные процедуры контекста формы.

Структура и свойства документов. Характеристика документа: номер, дата и время. Единая последовательность документов. Средство упорядочения документов внутри одной даты. Состав документа. Проведение документа. Реквизиты документа. Журналы документов.

Создание документа. Модуль формы и модуль документа. Атрибуты и методы документов. Предопределенные процедуры модуля формы документов. Создание своих процедур и вызов этих процедур. Создание печатной формы документа.

Понятие регистров. Данные регистров. Сведения из регистров. Классическая схема использования регистров в 1С предприятие. Измерения и ресурсы. Движения в регистрах Виды регистров: регистры остатков, регистры оборотов. Структура регистра накопления. Уникальность записей. Подчинение регистратору. Создание изменение и удаление записей регистра. Получение данных из регистра накопления.

конфигурации Перечисление: прикладной объект. назначение. Объект описание. Перечисление предназначен для описания структуры хранения постоянных наборов значений, не изменяемых в процессе работы конфигурации. На основе Перечисления платформа создает в базе данных информационную структуру, в которой может храниться набор некоторых постоянных значений.

## Вопросы для самоконтроля по разделу:

- 1. Создание и редактирование элементов справочника.
- 2. Многоуровневые справочники.
- 3. Подчиненные справочники.
- 4. Перемещение и поиск элементов справочника.
- 5. Сортировка и отбор элементов справочника.
- 6. Способы регистрации операций. Журнал операций.
- 7. Структура проводки.
- 8. Ручной ввод операций.
- 9. Ввод сложной проводки.
- 10. Ввод и печать документа.
- 11. Интервал видимости.
- 12. Документ в журнале операций и журналы документов.
- 13. Журнал проводок.
- 14. Ввод документа на основании.
- 15. Копирование и отбор записей.
- 16. Удаление помеченных объектов.
- 17. Создание и редактирование шаблона типовой операции.
- 18. Корректные проводки.

#### Процедура оценивания **Шкала и критерии оценивания**

- "зачтено" - своевременное и точное выполнение задания преподавателя, полное овладение;

- "не зачтено" - не полное овладение навыками и не способность их теоретически обосновать. На занятиях пассивен, небрежен в выполнении заданий преподавателя.

# **Раздел 3. Отчеты и макеты в «1С: Предприятие»**

#### Краткое содержание

Понятие отчета, его назначение. Состав отчета. Секции. Проведение сформированного отчета. Управляемые отчеты. Система компоновки данных. Виды макетов. Работа с макетами, использование расшифровки. Группировки в отчете. Оформление Настройки отчетов для пользователей. Построитель отчета. Работа с отчетами УТ.

Общее описание средств для построения отчетов. Табличный документ. Печать табличного документа. Работа с макетом. Построитель отчета: автоматическое заполнение, настройка. Назначение диаграммы. Части диаграммы: область построения, заголовок, легенда. Порядок создания диаграммы: задание типа диаграммы, настройка внешнего вида диаграммы.

Сложные периодические расчеты. Предмет и область применения. Объекты конфигурации, автоматизирующие расчетные задачи. План видов расчета. Регистр расчета. Организация хранения плановых начислений и удержаний.

Расчет себестоимости. Общее описание алгоритма проведения расходной накладной. Алгоритм проведения накладной с использованием данных peгистров накопления и бухгалтерских регистров. Запрос по таблице документа. Запрос по регистру накопления.

#### Вопросы для самоконтроля по разделу:

- 1. Принцип подведения итогов. Расчет итогов.
- 2. Период построения отчетов.
- 3. Виды отчетов. Регламентированные отчеты.
- 4. Детализация и настройка отчета. Табло счетов.
- 5. Создание новой информационной базы.
- 6. Сохранение и восстановление данных.
- 7. Ввод и проверка входящих остатков.

## **Раздел 4. Работа с конфигуратором «1С: Предприятие»**

#### Краткое содержание

Виды интерфейсов пользователя. Командный интерфейс. Интерфейсные свойства объектов. Ведение нормативно-справочной информации. Подсистемы, роли, интерфейсы.

Создание пользователей системы, настройка ролей и интерфейсов. Работа с хранилищем данных. Администрирование информационной базы. Настройка доступа к данным информационной базы

#### Вопросы для самоконтроля по разделу:

1. Обновление программы и конфигурации.

2. Метаданные. Редактирование объекта метаданных.

3. Создание набора прав доступа.

4. Индивидуальный интерфейс. Список пользователей. Монитор пользователей.

## Процедура оценивания **Шкала и критерии оценивания**

- "зачтено" - своевременное и точное выполнение задания преподавателя, полное овладение; - "не зачтено" - не полное овладение навыками и не способность их теоретически обосновать. На занятиях пассивен, небрежен в выполнении заданий преподавателя.

## **7. Общие методические рекомендации по оформлению и выполнению отдельных видов ВАРО**

## **7.1.Рекомендации по подготовке презентаций**

Презентация — это представление информации для некоторой целевой аудитории, с использованием разнообразных средств привлечения внимания и изложения материала. Для проведения одних презентаций может быть достаточно доски с мелками, для других используются мультимедийные системы, наглядные материалы, схемы, чертежи, макеты, плакаты.

## **Классификации учебных презентаций**

Презентации существенно отличаются друг от друга и делятся по:

1. типу представляемой информации (торговые, информационные, мотивационные, тренинговые, имиджевые),

2. временным промежуткам (брифинги, первые встречи),

3. форме (презентации, предназначенные для электронной рассылки, для самостоятельного ознакомления, видеодемонстрации).

К особенностям презентаций можно отнести большое число материала, иллюстрирующего слова оратора, краткость и четкость изложения, вместе с высоким уровнем мотивирования публики, интерактивность, наличие сценария, протекание в виде единой системы.

## *Последовательность создания презентации:*

- 1. структуризация учебного материала,
- 2. составление сценария презентации,
- 3. разработка дизайна мультимедийного пособия,
- 4. подготовка медиафрагментов (аудио, видео, анимация, текст),

5. проверка на работоспособность всех элементов презентации.

## *Основные правила подготовки учебной презентации:*

Презентация не должна быть перегружена графикой. Необходимо найти правильный баланс между подаваемым материалом и сопровождающими его мультимедийными элементами, чтобы не снизить результативность преподаваемого материала. При создании мультимедийных презентаций необходимо будет учитывать особенности восприятия учебной информации с экрана.

Одним из важных моментов является сохранение единого стиля, унифицированной структуры и формы представления учебного материала. Для правильного выбора стиля потребуется знать принципы эргономики, заключающие в себя наилучшие, проверенные на практике учителями методы использования тех или иных компонентов мультимедийной презентации. При создании мультимедийного пособия предполагается ограничиться использованием двух или трех шрифтов. Вся презентация должна выполняться в одной цветовой палитре, например на базе одного шаблона, также важно проверить презентацию на удобство её чтения с экрана. Для сохранения единнообразия презентации лучше использовать шаблон презентации PowerPoint.

Тексты презентации не должны быть большими. Выгоднее использовать сжатый, информационный стиль изложения материала. Нужно будет суметь вместить максимум информации в минимум слов, привлечь и удержать внимание слушателей. Просто скопировать информацию с других носителей и разместить её в презентации уже недостаточно. После того как будет найдена «изюминка», можно приступать к разработке структуры презентации, строить навигационную схему, подбирать инструменты, которые в большей степени соответствуют замыслам и уровню материала.

При подготовке мультимедийных презентации возможно использование ресурсов сети Интернет, современных мультимедийных энциклопедий и электронных учебников. Удобным является тот факт, что мультимедийную презентацию можно будет дополнять новыми материалами, для её совершенствования, тем более что современные программные и технические средства позволяют легко изменять содержание презентации и хранить большие объемы информации.

Следует отметить тот факт, что систематическое использование учебных презентаций PowerPoint, на занятиях приводит к целому ряду последствий:

1. происходит повышение уровня использования наглядности,

2. увеличивается производительность.

3. устанавливается прочная межпредметная связь с информатикой.

4. формируется логика подачи учебного материала, что положительным образом сказывается на уровне знаний.

#### Перечень примерных тем электронных презентаций

- 1. Назначение и порядок заполнения в системе 1С: Бухгалтерия справочника «Организации».
- 2. Назначение и порядок заполнения в системе 1С: Бухгалтерия справочника «Настройка параметров учета».
- 3. Назначение и порядок заполнения в системе 1С: Бухгалтерия справочника «Учетная политика организаций».
- 4. Назначение в системе 1С: Бухгалтерия справочников «Номенклатура» и «Номенклатурные **ГОУППЫ».**
- 5. Порядок отражения в системе 1С: Бухгалтерия расчетов с подотчетными лицами.
- 6. Порядок отражения в системе 1С: Бухгалтерия порядка формирования платежных поручений на уплату налогов и страховых взносов.
- 7. Порядок отражения в системе 1С: Бухгалтерия поступления товаров, материалов, услуг.
- 8. Порядок отражения в системе 1С: Бухгалтерия поступления и списания спецодежды.
- 9. Порядок отражения в системе 1С: Бухгалтерия поступления и списания инвентаря и хозяйственных принадлежностей.
- 10. Порядок отражения в системе 1С: Бухгалтерия реализации продукции, товаров.
- 11. Порядок отражения в системе 1С: Бухгалтерия реализации товаров в розничной торговле.
- 12. Порядок отражения в системе 1С: Бухгалтерия реализации работ, услуг.
- 13. Порядок отражения в системе 1С: Бухгалтерия реализации основных средств, оборудования.
- 14. Порядок отражения в системе 1С: Бухгалтерия начисления и выплаты заработной платы.
- 15. Назначение и порядок формирования в системе 1С: Бухгалтерия отчетов по НДФЛ и страховым взносам.
- 16. Назначение и порядок формирования в системе 1С: Бухгалтерия Книги покупок.
- 17. Назначение и порядок формирования в системе 1С: Бухгалтерия Книги продаж.
- 18. Составление в системе 1С: Бухгалтерия документа «Закрытие месяца».
- 19. Порядок отражения в системе 1С: Бухгалтерия взаиморасчетов с контрагентами и составления соответствующих документов.
- 20. Виды отчетов, формируемые в системе 1С: бухгалтерия, и принципы работы с ними.
- 21. Назначение и порядок формирования в системе 1С: Бухгалтерия отчета «Оборотно-сальдовая ведомость».
- 22. Назначение и порядок формирования в системе 1С: Бухгалтерия отчета «Карточка счета».
- 23. Назначение и порядок формирования в системе 1С: Бухгалтерия отчета «Анализ счета».
- 24. Назначение и порядок формирования в системе 1С: Бухгалтерия отчета «Отчет по проводкам».
- 25. Назначение и порядок формирования в системе 1С: Бухгалтерия регламентированных отчетов.
- 26. Назначение и порядок заполнения в системе 1С: Зарплата и управление персоналом справочника «Физические лица».
- 27. Назначение и порядок заполнения в системе 1С: Зарплата и управление персоналом справочника «Сотрудники».
- 28.Назначение и порядок формирования в системе 1С: Зарплата и управление персоналом штатного расписания.
- 29.Порядок формирования в системе 1С: Зарплата и управление персоналом кадровых приказов по приему, увольнению, кадровому перемещению сотрудников.
- 30.Порядок отражения в системе 1С: Зарплата и управление персоналом направления сотрудника в отпуск.
- 31.Порядок отражения в системе 1С: Зарплата и управление персоналом направления начисления пособия по временной нетрудоспособности.
- 32.Порядок отражения в системе 1С: Зарплата и управление персоналом направления начисления пособия по беременности и родам.
- 33.Порядок отражения в системе 1С: Зарплата и управление персоналом направления начисления пособия по уходу за ребенком до 1,5 лет.
- 34.Порядок отражения в системе 1С: Зарплата и управление персоналом удержаний по исполнительным листам.
- 35.Порядок отражения в системе 1С: Зарплата и управление персоналом выдачи займа сотруднику организации.
- 36.Порядок отражения в системе 1С: Зарплата и управление персоналом перерасчета и возврата НДФЛ.
- 37.Порядок отражения в системе 1С: Зарплата и управление персоналом выплаты заработной платы сотрудникам через кассу.
- 38.Порядок отражения в системе 1С: Зарплата и управление персоналом выплаты заработной платы сотрудникам через банк.
- 39.Порядок отражения в системе 1С: Зарплата и управление персоналом выплаты депонированной заработной платы.
- 40.Порядок начисления в системе 1С: Зарплата и управление персоналом выплаты налогов и взносов с фонда оплаты труда.
- 41.Назначение и порядок формирования в системе 1С: Зарплата и управление персоналом расчетной ведомости.
- 42.Назначение и порядок формирования в системе 1С: Зарплата и управление персоналом расчетных листков.
- 43.Назначение и порядок формирования в системе 1С: Зарплата и управление персоналом табеля учета отработанного времени.
- 44.Назначение и порядок формирования в системе 1С: Зарплата и управление персоналом свода по заработной плате.
- 45.Назначение и порядок формирования в системе 1С: Зарплата и управление персоналом расчетной ведомости.
- 46.Назначение и порядок формирования в системе 1С: Зарплата и управление персоналом отчетности, передаваемой в ФСС.
- 47.Назначение и порядок формирования в системе 1С: Зарплата и управление персоналом налогового регистра учета НДФЛ.
- 48.Состав, порядок формирования и передачи информации о доходах сотрудников в ИФНС в системе 1С: Зарплата и управление персоналом.
- 49.Состав, порядок формирования и передачи информации о доходах и начислениях сотрудников в ПФР в системе 1С: Зарплата и управление персоналом.
- 50.Состав и порядок формирования отчетности по кадрам в системе 1С: Зарплата и управление персоналом.
- 51.Назначение и порядок формирования заказов поставщикам в системе 1С: Управление торговлей.
- 52.Назначение и порядок формирования заявок покупателей в системе 1С: Управление торговлей.
- 53.Назначение и порядок формирования ведомости по остаткам ТМЦ в системе 1С: Управление торговлей.
- 54.Назначение и порядок формирования ведомости по партиям ТМЦ в системе 1С: Управление торговлей.
- 55.Назначение и порядок формирования резервов ТМЦ в системе 1С: Управление торговлей.
- 56.Назначение и порядок формирования ведомости по контрагентам в системе 1С: Управление торговлей.
- 57.Назначение и порядок формирования ведомости по комитентам и комиссионерам в системе 1С: Управление торговлей.
- 58.Назначение и порядок формирования ведомости по кассе в системе 1С: Управление торговлей.
- 59.Назначение и порядок формирования ведомости по банку в системе 1С: Управление торговлей.
- 60.Назначение и порядок формирования отчета по динамике продаж в системе 1С: Управление торговлей.
- 61.Назначение и порядок формирования отчета по динамике оборотных активов в системе 1С: Управление торговлей.
- 62.Возможности проведения анализа продаж в системе 1С: Управление торговлей.

63.Назначение и порядок формирования торговой шахматки в системе 1С: Управление торговлей.

64.Возможности проведения АВС-анализа ТМЦ в системе 1С: Управление торговлей.

65.Возможности проведения АВС-анализа покупателей в системе 1С: Управление торговлей.

66.Назначение и порядок формирования книги покупок в системе 1С: Управление торговлей.

67.Назначение и порядок формирования книги продаж в системе 1С: Управление торговлей.

68.Назначение и порядок формирования товарного отчета в системе 1С: Управление торговлей.

69.Назначение и порядок формирования реестра документов в системе 1С: Управление торговлей.

70.Возможности отражения поступления импортного товара в системе 1С: Управление торговлей.

71.Возможности отражения реализации товара на экспорт в системе 1С: Управление торговлей.

72.Возможности отражения инвентаризации ТМЦ в системе 1С: Управление торговлей.

73.Возможности отражения комплектации ТМЦ в системе 1С: Управление торговлей.

74.Возможности отражения разукомплектации ТМЦ в системе 1С: Управление торговлей.

75.Возможности отражения переоценки ТМЦ в системе 1С: Управление торговлей.

## **7.1.1. Шкала и критерии оценивания**

– оценка «отлично» присваивается за глубокое раскрытие темы, качественное оформление работы, содержательность презентации;

– оценка «хорошо» присваивается при соответствии выше перечисленным критериям, но при наличии в содержании работы и ее оформлении небольших недочетов или недостатков в представлении результатов к защите;

– оценка «удовлетворительно» присваивается за неполное раскрытие темы, выводов и предложений, носящих общий характер, отсутствие наглядного представления работы и затруднения при ответах на вопросы;

– оценка «неудовлетворительно» присваивается за слабое и неполное раскрытие темы, несамостоятельность изложения материала, выводы и предложения, носящие общий характер, отсутствие наглядного представления работы и ответов на вопросы.

## **7.2. Рекомендации по самостоятельному изучению тем**

#### **ВОПРОСЫ для самостоятельного изучения темы**

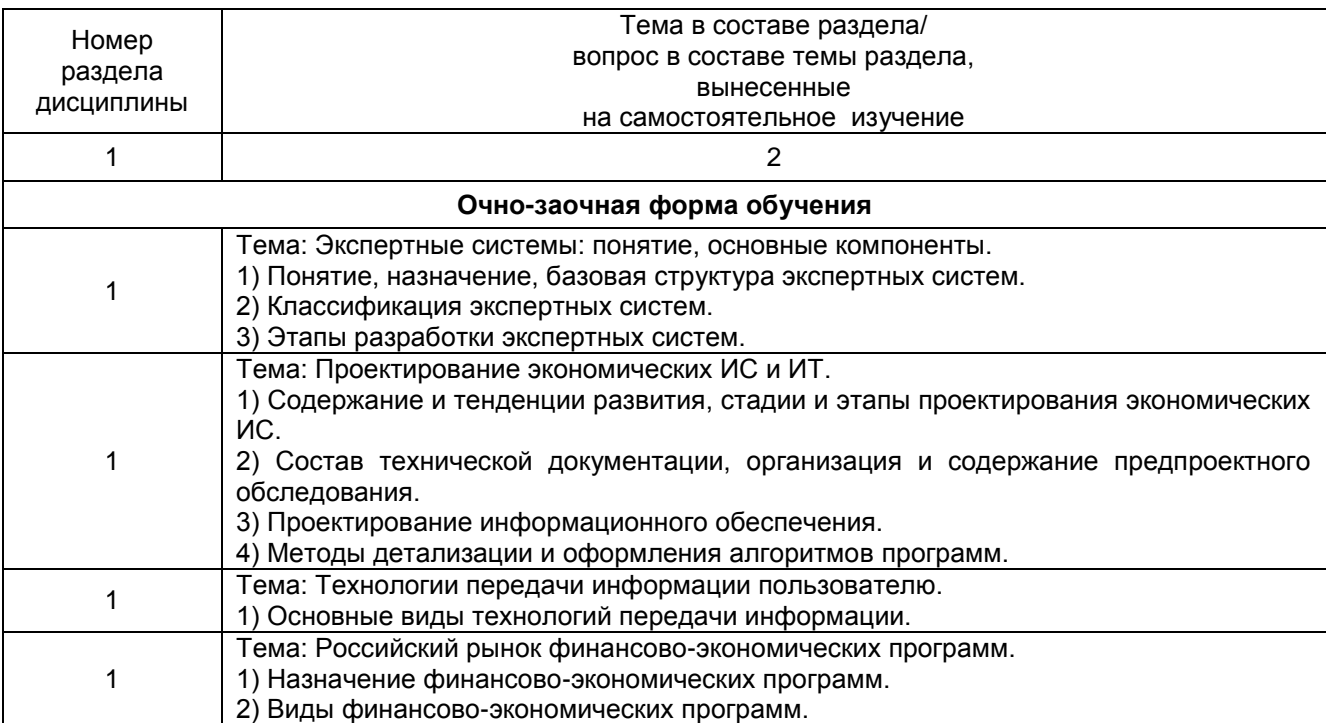

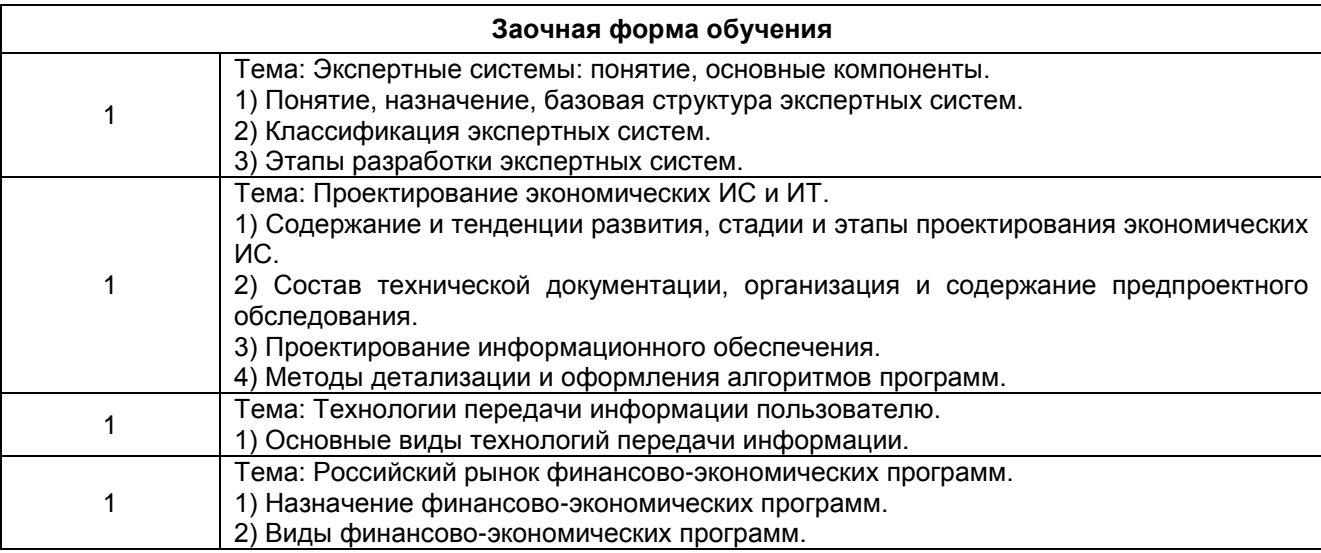

#### Общий алгоритм самостоятельного изучения темы

1) Ознакомиться с рекомендованной учебной литературой и электронными ресурсами по теме (ориентируясь на вопросы для самоконтроля).

2) На этой основе составить развёрнутый план изложения темы

3) Выбрать форму отчетности конспектов(план - конспект, текстуальный конспект, свободный конспект, конспект - схема)

2) Оформить отчётный материал в установленной форме в соответствии методическими рекомендациями

3) Провести самоконтроль освоения темы по вопросам, выданным преподавателем

4) Предоставить отчётный материал преподавателю по согласованию с ведущим преподавателем

5) Подготовиться к предусмотренному контрольно-оценочному мероприятию по результатам самостоятельного изучения темы

6) Принять участие в указанном мероприятии, пройти рубежное тестирование по разделу на аудиторном занятии и заключительное тестирование в установленное для внеаудиторной работы время

## 7.2.1 ШКАЛА И КРИТЕРИИ ОЦЕНИВАНИЯ самостоятельного изучения темы

1. Совокупность документов по определенному приз- оценка «зачтено» выставляется, если обучающийся оформил отчетный материал в виде доклада на основе самостоятельного изученного материала, смог всесторонне раскрыть теоретическое содержание темы.

- оценка «не зачтено» выставляется, если обучающийся неаккуратно оформил отчетный материал в виде доклада на основе самостоятельного изученного материала, не смог всесторонне раскрыть теоретическое содержание темы.

## 8. Входной контроль и текущий (внутрисеместровый) контроль хода и результатов учебной работы

## 8.1 Вопросы для входного контроля

1. Совокупность документов по определенному признаку образует:

а) показатель:

б) массив:

в) систему.

2. По признаку стабильности экономическая информация бывает:

а) переменной;

б) оперативной:

в) постоянной.

3. В какой части первичного документа располагаются постоянные реквизиты-признаки?

а) заголовочная;

б) содержательная;

в) оформительская.

4. В какой части первичного документа располагаются постоянные реквизиты-основания?

а) заголовочная;

б) содержательная;

в) оформительская.

5. Укажите наиболее эффективный способ размещения реквизитов в документе:

а) линейный:

б) анкетный;

в) табличный.

6. Какие части проектируются в результатном документе?

а) заголовочная:

б) содержательная;

в) оформительская.

7. В каком виде чаще всего выражается кодовое обозначение?

а) в цифровом;

б) в алфавитном;

в) в символьном.

8. Какая из систем кодирования наиболее эффективна?

а) порядковая:

б) серийно-порядковая:

в) позиционная.

9. С использованием какой системы классификации построен классификатор единого государственного регистра предприятий и организаций (ЕГРПО)?

а) с многоаспектной;

б) с иерархической.

10. В какой последовательности обычно располагаются реквизиты первичного документа на машинных носителях информации (файлах)?

а) в строго соответствующей расположению реквизитов в документе;

б) в произвольной последовательности.

#### ШКАЛА И КРИТЕРИИ ОЦЕНКИ ответов на вопросы входного контроля

- оценка «зачтено» выставляется обучающемуся, если количество правильных ответов выше 60%.

- оценка «не зачтено» выставляется обучающемуся, если количество правильных ответов ниже (или равно) 60%.

## 8.2. Текущий контроль успеваемости

# ВОПРОСЫ И КЕЙС-ЗАДАЧА для самоподготовки к лабораторным занятиям

Тема: Назначение и структура пакета «1С: Предприятие».

1. Функциональное и системное наполнение пакета.

2. Основные понятия, используемые при работе с системой 1С: Предприятие 8.1.

3. Конфигурация. Объекты конфигурации. База данных. Программные объекты. Типы значений.

4. Режимы работы 1С: Предприятия 8.1.

5. Работа в режиме «Конфигуратор». Способы создания объекта конфигурации.

Тема: Модули — место хранения алгоритмов, описанных программистом с помощью встроенного программного языка.

1. Виды программных модулей.

2. Формат программного модуля.

3. Типы данных в системе 1С: Предприятие.

4. Агрегатный тип данных. Особенности работы с агрегатными типами данных.

Тема: Знакомство со встроенным программным языком.

1. Операторы встроенного языка.

2. Наиболее часто используемые процедуры и функции системы.

3. Формы. Создание формы обработки. Работа с элементами управления формы

Тема: Процедуры, функции, переменные,

1. Синтаксис-помошник. Наиболее часто используемые процедуры и функции.

2. Универсальные коллекции объектов.

3. Обработчики системных событий при работе с формой.

4. Модуль приложения. Обработчики событий модуля приложения.

Тема: Объектные и необьектные данные.

1. Метаданные.

2. Файловый и клиент-серверный варианты работы системы

Тема: Создание справочника.

1. Форма элемента и форма списка справочника.

2. Методы и атрибуты справочников.

3. Предопределенные процедуры справочников.

4. Создание многослойной формы. Закладки.

5. Методы, атрибуты, предопределенные процедуры контекста формы.

Тема: Структура и свойства документов.

1. Характеристика документа: номер, дата и время.

2. Единая последовательность документов. Средство упорядочения документов внутри одной даты.

3. Состав документа.

4. Проведение документа.

5. Реквизиты документа.

6. Журналы документов.

Тема: Создание документа.

1. Модуль формы и модуль документа.

2. Атрибуты и методы документов.

3. Предопределенные процедуры модуля формы документов.

4. Создание своих процедур и вызов этих процедур.

5. Создание печатной формы документа

Тема: Понятие регистров.

1. Данные регистров. Сведения из регистров.

2. Классическая схема использования регистров в 1С предприятие.

3. Измерения и ресурсы.

4. Движения в регистрах.

5. Виды регистров: регистры остатков, регистры оборотов.

Тема: Структура регистра накопления.

1. Уникальность записей.

2. Подчинение регистратору.

3. Создание, изменение и удаление записей регистра.

4. Получение данных из регистра накопления.

Тема: Объект конфигурации Перечисление: прикладной объект, назначение, описание Тема: Понятие отчета, его назначение.

1. Состав отчета. Секции. Проведение сформированного отчета.

2. Управляемые отчеты.

3. Система компоновки данных.

4. Виды макетов. Работа с макетами, использование расшифровки.

5. Группировки в отчете. Оформление. Настройки отчетов для пользователей.

6. Построитель отчета. Работа с отчетами УТ.

Тема: Общее описание средств для построения отчетов.

1. Табличный документ. Печать табличного документа.

2. Работа с макетом.

3. Построитель отчета: автоматическое заполнение, настройка.

4. Назначение диаграммы. Части диаграммы: область построения, заголовок, легенда.

5. Порядок создания диаграммы: задание типа диаграммы, настройка внешнего вида диаграммы.

Тема: Сложные периодические расчеты.

1. Предмет и область применения.

2. Объекты конфигурации, автоматизирующие расчетные задачи.

3. План видов расчета. Регистр расчета.

4. Организация хранения плановых начислений и удержаний

Тема: Расчет себестоимости.

1. Общее описание алгоритма проведения расходной накладной.

2. Алгоритм проведения накладной с использованием данных регистров накопления и бухгалтерских регистров.

3. Запрос по таблице документа. Запрос по регистру накопления

Тема: Виды интерфейсов пользователя.

1. Командный интерфейс.

- 2. Интерфейсные свойства объектов.
- 3. Ведение нормативно-справочной информации.
- 4. Подсистемы, роли, интерфейсы
- Тема: Создание пользователей системы, настройка ролей и интерфейсов.
- 1. Работа с хранилищем данных.
- 2. Администрирование информационной базы.
- 3. Настройка доступа к данным информационной базы

#### **Кейс-задача по «1С: Бухгалтерии»**

# **Задание по обработке хозяйственных операций СПК «Чекрушанский» за 3–й квартал**

#### **Создать новую информационную базу.**

**Задача 1.** 03.07.20\_\_ было решено открыть предприятие – СПК «Чекрушанский». (ИНН 6831004284, Р/с основной №023456789009876543210, БИК 046850762).

*Подразделение* – основное, цех №1. *Отв. лица:* Иванов Иван Иванович– директор, Петров Николай Алексеевич – гл. бухгалтер. ПБУ 18/02 применяется. Вести количественно-суммовой учет по складам. Открыть «Методы распределения косвенных расходов», установить период – 01.07.20\_\_, База распределения – Оплата труда.

*Физические лица:* Иванов Иван Иванович, Петров Николай Алексеевич, Королев Федор Петрович.

*Сотрудники организаций:* Добавить всех физических лиц с предоставлением налоговых вычетов (на 1 ребенка).

**Задача 2.** Приняты на работу с 10.07.20\_\_ работники: Иванов Иван Иванович, директор, оклад по дням, 16000 руб СЧ. 26. Петров Николай Алексеевич, гл. бухгалтер, оклад по дням, 15000 руб СЧ. 26. Королев Федор Петрович, рабочий цеха, оклад по дням, 15000 руб. СЧ. 20.

**Задача 3.** 05.07.20\_\_ на расчетный счет в качестве взносов в уставный капитал учредителями были внесены следующие суммы: Банк «Кредо» – 70000 рублей, Петров Николай – 20000 рублей. Оформите поступление на р/с банковской выпиской. В поле «Назначение платежа» введите текст «Оплата УК»

**Задача 4.** «Номенклатура» добавить следующие записи:

1) Свитер мужской, шт, на 05.07.20\_\_. основная цена продажи 750 руб. Номенклатурная группа - «Продукция»

2) Кофта женская, шт, на 05.07.20\_\_. основная цена продажи 1200 руб. Номенклатурная группа -«Продукция»

**Задача 5.** 27.07.20\_\_ по чеку №10104 снято с расчетного счета на хознужды 1200 руб. и оприходовано в кассе. В этот же день из кассы выданы подотчет: Петрову 600 руб. на хознужды. Королеву 400руб. на хознужды. Сформируйте кассовую книгу за 27.07.20\_\_. Сформируйте карточку счета 50 и счета 71.

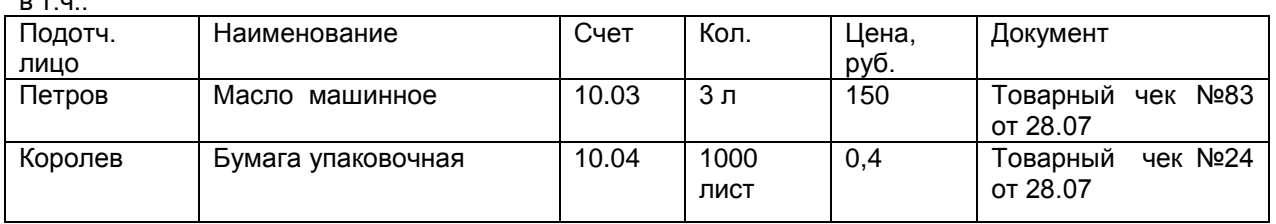

**Задача 6.** 28.07.20\_\_ поступили от подотчетных лиц материалы (Авансовый отчет №1 и №2) НДС в т.ч.:

**Задача 7.** 28.07.20\_\_ учредителями в качестве вклада в Уставный капитал переданы в собственность предприятия основные средства, **оформите операции вручную:**

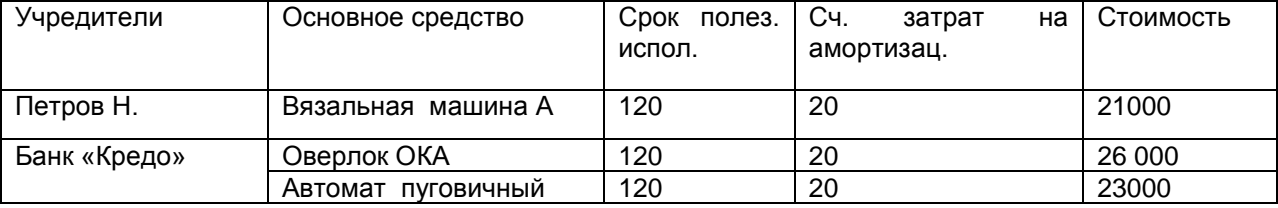

## 28.07.20\_\_ **оформите операцию вручную по формированию УК на общую сумму взносов, указанных выше.**

29.07.20\_\_Принять к учету все основные средства, полученные от учредителей. (Введены в эксплуатацию одновременно с принятием к учету). Сформируйте отчет – Карточка счета 01.

**Задача 8.** 03.08.20\_\_ поступили материалы от МП «Синтек» (ИНН 2345600021, КПП 231234569, р/с 00000001112030101201, БИК 046850762) согласно договора №34/3 от 29.07 на основной склад с учетом НДС в т.ч. 18%,: п**ряжа синтетическая** в колич. 800 кг по цене 24 рубля, **пряжа х/б** 800 кг по цене 12 руб., **пряжа шерстяная** в количестве 800 кг по цене 40 руб. Счет-фактура №32 от 02.08.20\_\_.

**Задача 9.** 07.08.20\_\_. Оплатили с расчетного счета, поступившие 03.08.20\_\_ материалы от МП «Синтек» Платежное поручение № 4 оплачено 07.08.20\_\_.

| Дата  | Счет затрат                                 | Наименование    | Колич. |
|-------|---------------------------------------------|-----------------|--------|
|       |                                             | материала       |        |
| 12.08 | Счет 20.01 Продукция Статья затрат - матер. | Пряжа шерстяная | 350    |
|       | расходы                                     | Пряжа х/б       | 300    |
| 15.08 | Счет 20.01<br>Статья затрат - матер. расх.  | Масло машинное  | 1,5    |
|       | Продукция                                   |                 |        |

**Задача 10.** В августе отпущены материалы в производство:

**Задача 11.** 27.08.20\_\_. На склад готовой продукции были переданы из производства следующие изделия: свитер мужской – 5 штук (550 руб), кофта женская – 5 штук. (750 руб). Сформируйте отчет Анализ счета 43.

**Задача 12.** 28.08.20\_\_. Реализована (продажа) готовая продукция (в т.ч. 18% НДС) фирме ПО Швея (ИНН 6830909801, КПП 689745201, Р/с 01000003000004000075, БИК 046850762) по дог №6 (с покупателем): свитер мужской – 5 штук (750 руб), кофта женская – 5 штук. (1200 руб). НДС сверху. Сформировать счет-фактуру №45 на реализованную продукцию. 31.08.20\_\_. На расчетный счет поступила выручка за реализованную продукцию от фирмы «ПО Швея».

**Задача 13.** 31.08.20\_\_ начислена зарплата за август списком работников. Сформируйте анализ счетов 70 и 20.31.08.20\_\_. Выплатить зарплату 03.09.20\_\_ (ПКО и РКО на сумму выплаты).

**Задача 14.** Провести документы «Формирование записей книги покупок и продаж». Сформировать книгу покупок и книгу продаж.

**Задача 15.** 31.08.20\_\_. Провести закрытие месяца. Сформировать оборотно-сальдовую ведомость.

**Задача 16.** Убедитесь в правильности закрытия счетов 20, 25, 26, 40, 44, 90, 91 и сформируйте баланс за 3-й квартал. Сформируйте за 3-й кв. отчет о прибылях и убытках.

#### **ШКАЛА И КРИТЕРИИ ОЦЕНИВАНИЯ**

- оценка «*зачтено*» выставляется, если обучающийся изучил все предложенные вопросы, оформил отчетный материал в виде конспекта на основе самостоятельного изученного материала, смог всесторонне раскрыть теоретическое содержание вопросов, сдал работу на кафедру в установленные сроки.

- оценка «*не зачтено*» выставляется, если обучающийся изучил только часть из предложенных вопросов, неаккуратно оформил конспект на основе самостоятельного изученного материала, не смог всесторонне раскрыть теоретическое содержание темы, не сдал работу на кафедру в установленные сроки.

# **ТЕСТОВЫЕ ВОПРОСЫ**

## **для проведения рубежного контроля по разделу 1**

1 При помощи объекта конфигурации «Константа» обеспечивается хранение

1. Единичной величины или набора значений, показывающего изменение этой величины во времени

2. Чисел и строк

3. Набора однотипных величин

4. Единичной величины

2 Объект конфигурации «Перечисление» представляет собой

1. Список значений, создаваемый на этапе конфигурирования

2. Список значений, создаваемый либо на этапе конфигурирования, либо на этапе использования конфигурации

3.Список однородных элементов данных, создаваемый на этапе конфигурирования

4. Список однородных элементов данных, создаваемый как на этапе конфигурирования, так и на этапе использования конфигурации

5. Набор текстовых строк

3 Объект конфигурации «Справочник» предназначен для

- 1. Формирования выходной информации
- 2. Хранения информации о совершенных хозяйственных операциях
- 3. Хранения списков однородных элементов

4. Выполнения различных действий над информационной базой

5. Для накопления информации о наличии и движении средств

4 Объекту конфигурации «План видов характеристик» соответствует учетное понятие

- 1. Множество счетов бухгалтерского учета
- 2. Множество типов счетов бухгалтерского учета
- 3. Множество объектов аналитического учета

4. Множество типов объектов аналитического учета

5. Множество планов счетов бухгалтерского учета

5 Для описания множеств однотипных объектов аналитического учета в системе 1С:Предприятие используются

- 1. Планы видов характеристик
- 2. Планы счетов
- 3. Планы видов расчета
- 4. Регистры бухгалтерии
- 5. Планы видов обмена

6 Объекту «Регистр бухгалтерии» соответствует учетное понятие

- 1. Журнал хозяйственных операций
- 2. Журнал проводок
- 3. Бухгалтерский отчет
- 4. План счетов
- 5. Первичный документ

7 В качестве регистраторов могут выступать следующие объекты системы «1С:Предприятие»:

- 1. Документы
- 2. Документы и справочники
- 3. Регистры бухгалтерии
- 4. Регистры бухгалтерии и регистры накопления
- 5. Документы, справочники, регистры бухгалтерии и регистры накопления

8 Использование нескольких планов счетов обеспечивает

- 1.Ведение учета для группы предприятий с формированием консолидированной отчетности
- 2. Ведение учета в нескольких стандартах
- 3. Ведение параллельного учета в дополнительной валюте
- 4. Для первого и второго
- 5. Для первого, второго и третьего

9 Объекту «Журнал документов» соответствует понятие

- 1. Список документов одного вида
- 2. Список документов одного или нескольких видов
- 3. Папка с документами одного вида
- 4. Папка с документами одного или нескольких видов

10 Движение регистров - это

1. Изменение состояния регистров

2. Изменение формы регистров

3. Перенос данных регистров в другие регистры и внешние файлы

4. Первое и второе

5. Первое, второе и третье

11 Список активных пользователей содержит

1. Список пользователей, которым разрешен вход в систему

2. Список пользователей, которые работали с системой в заданный период времени

3. Список пользователей, которые работали с системой в заданный период времени не менее установленного количества сеансов

4. Список пользователей, подключенных в настоящий момент к информационной базе

5. Список пользователей, ожидающих в настоящий момент ответ на запрос к информационной базе

12 Список активных пользователей включает

1. Пользователей, работающих только в режиме конфигурирования

2. Пользователей, работающих только в режиме использования конфигурации (1C:Предприятие)

3. Пользователей, работающих как в режиме конфигурирования, так и в режиме использования конфигурации (1С:Предприятие)

4. Пользователей, работающих только в режиме отладки конфигурации

13 Роль для конкретного пользователя назначается

- 1. В списке активных пользователей
- 2. В списке пользователей
- 3. В справочнике «Сотрудники организации»
- 4. В ветви «Роли» дерева конфигурации
- 5. В списке пользователей или справочнике «Сотрудники организации»

14 Роль для конкретного пользователя назначается

- 1. Только в режиме конфигурирования
- 2. Только в режиме использования конфигурации (1С:Предприятие)
- 3. Только в режиме отладки конфигурации
- 4. Как в режиме конфигурирования, так и в режиме использования конфигурации (1С:Предприятие)

15 Основной интерфейс назначается конкретному пользователю

- 1. Только в режиме конфигурирования
- 2. Только в режиме использования конфигурации (1С:Предприятие»)
- 3. Только в режиме отладки конфигурации
- 4. Как в режиме конфигурирования, так и в режиме использования конфигурации (1С:Предприятие)

16 Основной интерфейс для конкретного пользователя назначается

- 1. В списке активных пользователей
- 2. В списке пользователей
- 3. В справочнике «Сотрудники организации» или в справочнике «Физические лица»
- 4. В ветви «Интерфейсы» дерева конфигурации
- 5. В Плане видов обмена

17 Рабочий язык для конкретного пользователя, назначается

- 1. В ветви «Языки» дерева конфигурации
- 2. В Плане видов характеристик
- 3. В списке активных пользователей
- 4. В списке пользователей
- 5. В справочнике «Сотрудники организации» или в справочнике «Физические лица»

18 Журнал регистрации содержит информацию о действиях, выполняемых пользователем при работе

- 1. С любой программой, установленной на компьютере
- 2. Только в режиме «1С:Предприятие»
- 3. Только в режиме конфигурирования
- 4. Как в режиме конфигурирования так и в режиме «1С:Предприятие»

19 Настройка параметров отбора в журнале регистрации выполняется

1. Только при работе с журналом регистрации в режиме конфигурирования

2. Только при работе с журналом регистрации в режиме «1С:Предприятие»

3. При работе с журналом регистрации как в режиме конфигурирования так и в режиме «1С:Предприятие»

4. Только в режиме конфигурирования при определении свойств объекта метаданных «Журнал»

20 Настройка региональных установок информационной базы служит для

1. Установки параметров учетной политики, являющихся общими для всех организаций предприятия

2. Установки параметров учетной политики для организаций предприятия, являющихся региональными филиалами внутри страны

3. Установки параметров учетной политики для организаций предприятия,, являющихся региональными филиалами за рубежом

4. Установки местных налоговых ставок и других региональных нормативных данных

5. Установки форматов отображения даты, времени, чисел, логических констант и т.п.

21 Набор прав, которым наделяется пользователь, определяется в системе

1. Ролью пользователя

2. Интерфейсом пользователя

- 3. Должностью пользователя
- 4. Стажем работы пользователя

5. Всеми перечисленными факторами

22 Пользователям могут назначаться роли исходя из следующих правил:

1. Одна роль может быть установлена только одному пользователю, в то время как у одного пользователя может быть только одна роль

2. Одна роль может быть установлена только одному пользователю, в то время как у одного пользователя может быть несколько ролей

3. Одна роль может быть установлена нескольким пользователям, в то время как у одного пользователя может быть только одна роль

4. Одна роль может быть установлена нескольким пользователям, в то время как у одного пользователя может несколько ролей

23 Для добавления новой роли в список доступных ролей необходимо

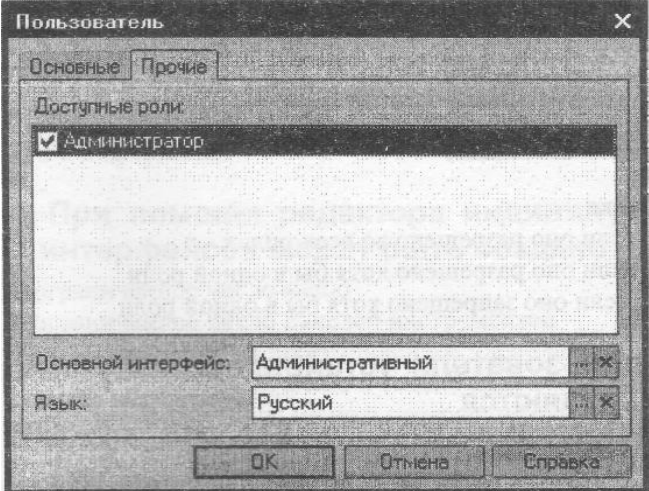

Рисунок 1 Окно пользователя

1. Осуществить добавление новой строки в текущий список одним из возможных способов, например, нажатием клавиши Insert

- 2. Ввести новую роль в дерево конфигурации для интерфейса «Административный»
- 3. Ввести новую роль в дерево конфигурации в группу «Роли»
- 4. Ввести новое значение в перечисление «Роли»
- 5. Ввести новое значение в справочник «Роли»

24 В случае, когда для пользователя установлено несколько ролей, то его права определяются

- 1. По первой выбранной роли в списке
- 2. По последней выбранной роли в списке
- 3. По принципу: действие разрешено, если оно разрешено во всех ролях
- 4. По принципу: действие разрешено, если оно разрешено хотя бы в одной роли
- 5. По принципу: действие запрещено, если оно запрещено хотя бы в одной роли

25 В случае, когда для пользователя установлено несколько ролей, то его права определяются

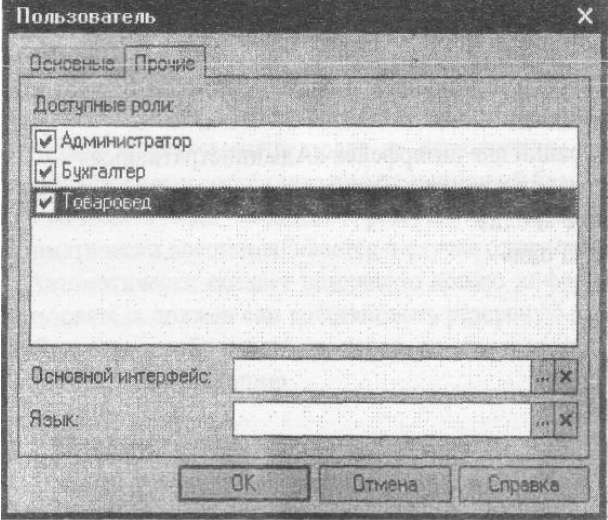

## Рисунок 2 Окно пользователя

1. Пo первой выбранной роли в списке

2. По последней выбранной роли в списке

3. По принципу: действие разрешено, если оно разрешено во всех ролях

4. По принципу: действие запрещено, если оно запрещено во всех ролях

5. По принципу: действие запрещено, если оно запрещено хотя бы в одной роли

26 При попытке удалить из системы интерфейс, который уже используется в определении свойств пользователей

1. Программа выдаст сообщение о нарушении ссылочной целостности и не позволит выполнить такую операцию

2. Программа выполнит такую операцию, и всем пользователям, которым был назначен данный интерфейс, будет назначен следующий по списку интерфейс

3. Программа выполнит такую операцию, и всем пользователям, которым ранее был назначен данный интерфейс, будет назначен первый по списку интерфейс

4. Программа выполнит такую операцию, и всем пользователям, которым ранее был назначен данный интерфейс, необходимо вручную установить новый

5. Программа выполнит такую операцию и удалит из списка пользователей всех тех, кому ранее был назначен данный интерфейс

27 Установка пароля для входа в систему выполняется

1. Индивидуально для каждого пользователя

2. Индивидуально для каждой группы пользователей с одинаковой ролью

3. Для системы в целом без учета пользователей

4. Допустимы варианты 1 и 2.

5. Допустимы варианты 1,2 и 3.

28 Просмотр событий в журнале регистрации доступен

1. Только в режиме «1 С:Предприятие»

2. Только в режиме «Конфигуратор»

3. В режиме «1С:Предприятие» для событий, связанных с изменением информационной базы данных и в режиме «Конфигуратор» для событий, связанных с изменением конфигурации.

4. В режиме «1С:Предприятие» и «Конфигуратор» для любых событий

5. В режиме «1С:Предприятие» и «Конфигуратор» только для событий, связанных с изменением информационной базы данных

29 В журнале регистрации сохраняются сведения о действиях пользователей

1. По изменениям в информационной базе данных

- 2. По изменениям конфигурации
- 3. По изменениям конфигурации и в информационной базе данных
- 4. По изменениям конфигурации ИЛИ в информационной базе данных (по выбору пользователя)

30 Настройка перечня событий, фиксируемых в журнале регистрации

- 1. Не предусмотрена
- 2. Выполняется в режиме конфигурирования
- 3. Выполняется в режиме ведения учета
- 4. Выполняется как в режиме конфигурирования, так и в режиме ведения учета

## **ТЕСТОВЫЕ ВОПРОСЫ**

#### **для проведения рубежного контроля по разделу 2**

#### **1.Программа 1С: Предприятие предназначена для:**

- 1. автоматизации бухгалтерского учета,
- 2. автоматизации различных отраслей экономической деятельности,
- 3. автоматизации документооборота предприятия,
- 4. автоматизации бюджетного процесса.

#### **2.В какой валюте в программе 1С: Предприятие можно оформить документ «Авансовый отчет»:**

- 1. В любой валюте, представленной в справочнике валют,
- 2. Только в валюте взаиморасчетов с подотчетным лицом,
- 3. Только в валюте управленческого учета,
- 4. Только в валюте регламентированного учета

## **3. С помощью какого документа в программе 1С: Предприятие вводится информация об остатках задолженности по подотчетным лицам?**

- 1. С помощью документа «Авансовый отчет»,
- 2. С помощью документа «Расходный кассовый ордер» с установленным видом операции «Выдача денежных средств подотчетному лицу»,
- 3. С помощью документа «Приходный кассовый ордер» с установленным видом операции «Возврат денежных средств подотчетному лицу».

## **4.В программе 1С: Предприятие из документа «Реализация товаров и услуг» по гиперссылке можно создать документ:**

- 1. Счет-фактура полученный,
- 2. Счет-фактура выданный,
- **3.** Такого сервиса не предусмотрено.

## **5.Установка условий продажи, порядка определения цен и учета НДС, выполненная в диалоговом окне «Цены и валюта» в программе 1С: Предприятие, распространяется на:**

- **1.** на текущий документ,
- **2.** на все документы, оформленные с указанным в документе контрагентом,
- **3.** на все документы, оформленные по договору, указанному в данном документе.

## **6. Оптовая цена в программе 1С: Предприятие определяется:**

- **1.** Назначением вида типа цен «Оптовый»,
- **2.** Установлением свойства «Оптовый»,
- **3.** Установлением категории «Оптовая цена»,
- **4.** Тип цен не ограничивается. Для определение как оптовой в названии цены можно использовать название «Оптовая».

## **7.Движения каких документов влияют на содержание отчета «Ведомость по взаиморасчетам с контрагентами» в программе 1С: Предприятие:**

- 1. Документ «Заказы покупателей»,
- **2.** Документ «Реализация товаров и услуг»,
- **3.** Справедливы утверждения, указанные в пунктах 1 и 2.

## **8.В каком справочнике в программе 1С: Предприятие хранится информация по подотчетным лицам?**

1. В справочнике «Физические лица»

- 2. В справочнике «Сотрудники»
- 3. В справочнике «Контактные лица»
- 4. В справочнике «Прочие контактные лица»

## **9.Для чего предназначен внутренний заказ в программе 1С: Предприятие?**

- 1. Для отражения внутренних потребностей подразделений в товарах,
- 2. Для уточнения распределения заказа покупателя по складам,
- 3. Для уточнения распределения заказа покупателя по заказам поставщиков,
- 4. Для отражения внутренних потребностей подразделений и складов торгового предприятия в товарах.

## **10.Можно ли производить корректировку заказов покупателей в программе 1С: Предприятие?**

- 1. Корректировку проведенных заказов покупателей производить нельзя,
- 2. Можно, только если товары по заказу не зарезервированы на складе,
- 3. Можно, только если заказ не оплачен,
- 4. Можно в любом случае.

## **11. В программе 1С: Предприятие резервирование товаров по заказам покупателей осуществляется:**

- 1. В момент оформления заказа,
- 2. После оформления заказа, до момента оплаты,
- 3. Резервирование товаров по заказам покупателей не предусмотрено,
- 4. В момент оформления заказа покупателя, а также с помощью специальных документов, корректирующих резерв по заказу.

## **12.Можно ли производить резервирование товаров по заказам покупателей без указания склада в программе 1С: Предприятие?**

- 1. Можно, если товара нет в наличии,
- 2. Можно, если для пользователя установлены права доступа на резервирование товаров без указания склада,
- 3. Можно, если установлен флаг «Резервировать по предприятию в целом» в настройках параметров учета,
- 4. Нельзя.

# **13.В программе 1С: Предприятие товары по заказам покупателей можно резервировать:**

- 1. На складе предприятия, если товары есть в наличии,
- 2. При поступлении товаров от поставщиков,
- 3. Предусмотрены оба варианта резервирования.

## **14. В программе 1С: Предприятие внутренние заказы имеют ряд ограничений по сравнению с заказами покупателей:**

- 1. В части возможностей резервирования товаров,
- 2. В части возможностей размещения товаров по заказам поставщиков,
- 3. В части возможностей корректировки и распределения заказов по складам,
- 4. Не имеют существенных ограничений.

## **15.Можно ли в программе 1С: Предприятие зарезервированные товары перемещать между складами:**

- 1. Можно,
- 2. Нельзя,
- 3. Можно, только если эти товары не оплачены,
- 4. Можно, только если это резерв по внутреннему заказу.

## **16.Можно ли размещать невыполненные заказы покупателей в заказах поставщикам в программе 1С: Предприятие?**

- 1. Можно, только в момент оформления заказа покупателя,
- 2. Можно, если заказ покупателя уже оплачен,
- 3. Нельзя,
- 4. Можно в любом случае.

#### **17.Как при отгрузке товаров покупателям производится контроль поступления оплаты в программе 1С: Предприятие?**

- 1. Контроль оплаты не производится,
- 2. Контролируется допустимый предел кредита покупателя,
- 3. Контролируется поступление требуемого процента предоплаты по заказу,
- 4. Контроль оплаты производится в соответствии с настройками, указанными в договоре, поэтому справедливы все утверждения.

## **18. Можно ли в программе 1С: Предприятие оформить заказ поставщику по нескольким внутренним заказам?**

- 1. Нет, заказ поставщику можно оформить только по одному внутреннему заказу,
- 2. Нет, заказ поставщику не оформляется по внутренним заказам,
- 3. Да, можно.

## **19.Что необходимо сделать, чтобы оформить в программе 1С: Предприятие поступление товаров от поставщика (по выписанному ранее заказу) на склад, отличный от того, который указан в заказе?**

- 1. Изменить склад в оформленном ранее заказе поставщику,
- 2. Принять товар на склад, указанный в заказе и затем переместить товар на нужный склад,
- 3. Ничего предварительно делать не надо, товар может быть принят на любой склад,
- 4. Оформить документ «Размещение заказов поставщику», изменить склад и затем оформить поступление товаров.

## **20.Можно ли с помощью одного документа оформить поступление товаров на разные склады в программе 1С: Предприятие?**

- 1. Можно, список тех складов, на которые можно оформить поступление, определяется в настройках пользователя,
- 2. Можно, если установлена соответствующая настройка в настройках параметров учета,
- 3. Можно, если установлена соответствующая настройка в учетной политике предприятия.

## **21.Можно ли в программе 1С: Предприятие оформить заказы поставщикам только по тем заказам клиентов, которые уже полностью оплачены?**

- 1. Нет, нельзя,
- 2. Можно, для этих целей используется отчет «Анализ заказов покупателей»,
- 3. Можно, для этих целей используется отчет «Анализ точки заказа»,
- 4. Можно, для этих целей используется документ «План закупок».

## **22.Можно ли в программе 1С: Предприятие формировать заказы для нескольких поставщиков?**

- 1. Да, можно. Для этих целей можно использовать обработку «Календарный план закупок»,
- 2. Да, можно. Для этих целей можно использовать документ «План закупок»,
- 3. Да, можно. Для этих целей можно использовать отчет «Анализ заказов покупателей»,
- 4. Справедливы все утверждения.

## **23. Для того, чтобы откорректировать заказ поставщику в программе 1С: Предприятие необходимо:**

- 1. Ввести на основании заказа поставщику новый заказ и откорректировать данные,
- 2. Ввести на основании заказа поставщику документ «Корректировка заказа» и откорректировать данные,
- 3. Ввести на основании заказа поставщику документ «Размещение заказа поставщику» и откорректировать данные,
- 4. Справедливы все варианты.

## **24.Можно ли в программе 1С: предприятие оформить документ «Заказ поставщику» таким образом, чтобы при поступлении товара по этому заказу:**

- 1. Можно. При оформлении поступления товаров схема резервирования может быть изменена,
- 2. Можно. При оформлении поступления товаров схему резервирования изменить нельзя,
- 3. Нельзя. Товар при поступлении резервируется только по заказам, оформленным с одним контрагентом,
- 4. Нельзя. Товар при поступлении резервируется только по заказам, оформленным по одному договору с контрагентом.

#### **25.Документ поступление товаров и услуг в программе 1С: Предприятие не используется для отражения операций:**

- 1. Поступления товаров на комиссию,
- 2. Поступления услуг, распределяемых по себестоимости товаров,
- 3. Поступления возвратной (оборотной) тары,
- 4. Поступления услуг, не распределяемых по себестоимости товаров.

## **26.Если в программе 1С: Предприятие заполнение документа поступления товаров производится из заказа поставщику, то в документ попадают:**

- 1. все товары, указанные в заказе поставщику,
- 2. товары, не полученные по заказу поставщику,
- 3. товары, не полученные по заказу поставщику и товары, возвращенные поставщик,
- 4. товары, которые были оплачены поставщику.

## **27. Какая информация в программе 1С: Предприятие вводится на закладке «Тара» документа «Поступление товаров и услуг»?**

- 1. Информация о таре, которую нужно вернуть поставщику,
- 2. Информация о таре, купленной у поставщика,
- 3. Информация о таре, принятой на комиссию от поставщика,
- 4. Информация о таре, которую надо вернуть покупателю.

#### **28.С помощью какого отчета удобно получать план-график входящих платежей по заказам покупателей в программе 1С: Предприятие?**

- 1. Такого отчета не предусмотрено,
- 2. С помощью отчета «Ведомость денежных средств»,
- 3. С помощью отчета «Оборот денежных средств за период»,
- 4. С помощью отчета «Платежный календарь (по заказам)».

## **29. При проведении документа «Заказ от покупателя» в программе 1С: Предприятие товар не был зарезервирован на складе. Что надо предпринять, чтобы зарезервировать товар с учетом текущих остатков на складах?**

- 1. Ввести на основании заказа документ «Корректировка заказа покупателя»,
- 2. Ввести на основании заказа документ «Резервирование товаров»,
- 3. Отменить существующий заказ и сформировать новый с указанием схемы размещения по складам,
- 4. При проведении документа «Заказ от покупателя» товар резервируется всегда.

## **30.Можно ли оформить заказ от покупателя на товар с заданными характеристиками в программе 1С: Предприятие?**

- 1. Нельзя,
- 2. Можно, но только в том случае, если такой товар имеется на складе,
- 3. Можно, но только в том случае, если информация по характеристикам товара предварительно занесена в справочник «Номенклатура»,
- 4. Можно в любом случае.

#### **31.Можно ли оформить заказ от покупателя на товар, имеющий определенный срок годности, в программе 1С: Предприятие?**

- 1. Можно, но только в том случае, если такой товар имеется в наличии,
- 2. Можно, но только в том случае, если информация о сериях предварительно занесена в справочник «Номенклатура»,
- 3. Можно, но только в том случае, если в настройках параметров учета установлен флаг «Использовать серийные номера»,
- 4. Можно в любом случае.

## **32.Можно ли с помощью одного документа «Заказ от покупателя» в программе 1С: Предприятие зарезервировать товар на разных складах?**

- 1. Нельзя. Товар резервируется только на одном складе,
- 2. Можно, но только в том случае, если товар на складах имеется в наличии,
- 3. Можно, в любом случае.

## **33.Можно ли при оформлении заказа товара покупателю в программе 1С: Предприятие указать приоритетный склад, с которого будет отгружаться товар?**

- 1. Можно, но только в том случае, если в документе установлен флаг «Автоматическое резервирование»,
- 2. Можно, но только в том случае, если в документе установлен флаг «Автоматическое размещение»,
- 3. Можно, но только в том случае, если установлены оба флага,
- 4. Можно в любом случае.

## **34.В программе 1С: Предприятие на складе зарезервировано два товара по заказу покупателя. Для снятия резерва по одному из товаров необходимо:**

- 1. Оформить документ «Корректировка заказа покупателя»,
- 2. Оформить документ «Резервирование товаров»,
- 3. Оформить документ «Закрытие заказа покупателя»,
- 4. Отменить проведение документа «Заказ покупателя».

## **35.Что необходимо сделать для того, чтобы при оформлении заказа поставщику в программе 1С: Предприятие при подборе товаров в документ отображались только те товары, которые покупались у данного поставщика?**

- 1. Установить контрагента-поставщика в качестве основного поставщика для пользователя (менеджера),
- 2. Занести информацию об этом поставщике в регистр сведений «Номенклатура контрагентов». При подборе товаров использовать режим «По номенклатуре контрагента»,
- 3. Установить флаг «Открытие списка выбора номенклатуры по умолчанию с отбором по поставщику»,
- 4. Необходимо проделать последовательно пункты 2 и 3.

## **36. Можно ли в программе 1С: Предприятие зарезервировать денежные средства на расчетном счете предприятия для оплаты поставщику в счет будущих поступлений от клиентов?**

- 1. Нет нельзя,
- 2. Можно. Для этого в документе «Заявка на расходование денежных средств» указать в качестве документа, по которому будет зарезервированы денежные средства документ «Планируемое поступление денежных средств»,
- 3. Можно. Для этого в документе «Заявка на расходование денежных средств» надо указать в качестве документа, по которому будут зарезервированы денежные средства, документ «Заказ покупателя»,
- 4. Можно, для этого в документе «Заявка на расходование денежных средств» надо указать тот расчетный счет или кассу, который указан в заказе покупателя.

#### **37. В программе 1С: Предприятие в договоре установлен флаг «Вести по договорам расчетов с контрагентами». Можно ли при таком способе ведения взаиморасчетов оформить два поступления товаров по одному платежному документу, которым были перечислены денежные средства поставщику?**

- 1. Нет нельзя,
- 2. Да, можно. В этом случае в документах поступления должен быть указан в качестве расчетного документа - платежный документ,
- 3. Да, можно. В этом случае в платежном документе в качестве расчетного документа должен быть указан документ поступления,
- 4. Да, можно. Документ оплаты в документе поступления указывается на закладке «Предоплата».

## **ТЕСТОВЫЕ ВОПРОСЫ**

## **для проведения рубежного контроля по разделу 3**

## **Вариант 1**

## **1. В каком справочнике в программе 1С: Предприятие хранится информация по подотчетным лицам?**

- 1. В справочнике «Физические лица»,
- 2. В справочнике «Сотрудники»,
- 3. В справочнике «Контактные лица»,
- 4. В справочнике «Прочие контактные лица».

## **2. Для чего предназначен внутренний заказ в программе1С: Предприятие?**

1. Для отражения внутренних потребностей подразделений в товарах,

- 2. Для уточнения распределения заказа покупателя по складам,
- 3. Для уточнения распределения заказа покупателя по заказам поставщиков,
- 4. Для отражения внутренних потребностей подразделений и складов торгового предприятия в товарах.

## **3.Можно ли производить корректировку заказов покупателей в программе 1С: Предприятие?**

- 1. Корректировку проведенных заказов покупателей производить нельзя,
- 2. Можно, только если товары по заказу не зарезервированы на складе,
- 3. Можно, только если заказ не оплачен,
- 4. Можно в любом случае.

## **4**. **В программе 1С: Предприятие резервирование товаров по заказам покупателей осуществляется:**

- 1. В момент оформления заказа,
- 2. После оформления заказа, до момента оплаты,
- 3. Резервирование товаров по заказам покупателей не предусмотрено,
- 4. В момент оформления заказа покупателя, а также с помощью специальных документов, корректирующих резерв по заказу.

## **5. Можно ли производить резервирование товаров по заказам покупателей без указания склада в программе 1С: Предприятие?**

- 1. Можно, если товара нет в наличии,
- 2. Можно, если для пользователя установлены права доступа на резервирование товаров без указания склада,
- 3. Можно, если установлен флаг «Резервировать по предприятию в целом» в настройках параметров учета,
- 4. Нельзя.

## **6. В программе 1С: Предприятие товары по заказам покупателей можно резервировать:**

- 1. На складе предприятия, если товары есть в наличии,
- 2. При поступлении товаров от поставщиков,
- 3. Предусмотрены оба варианта резервирования.

## **7. В программе 1С: Предприятие внутренние заказы имеют ряд ограничений по сравнению с заказами покупателей:**

- 1. В части возможностей резервирования товаров,
- 2. В части возможностей размещения товаров по заказам поставщиков,
- 3. В части возможностей корректировки и распределения заказов по складам,
- 4. Не имеют существенных ограничений.

## **8.Можно ли в программе 1С: Предприятие зарезервированные товары перемещать между складами:**

- 1. Можно,
- 2. Нельзя,
- 3. Можно, только если эти товары не оплачены,
- 4. Можно, только если это резерв по внутреннему заказу.

## **9.Можно ли размещать невыполненные заказы покупателей в заказах поставщикам в программе 1С: Предприятие?**

- 1. Можно, только в момент оформления заказа покупателя,
- 2. Можно, если заказ покупателя уже оплачен,
- 3. Нельзя,
- 4. Можно в любом случае.

## **10.Как при отгрузке товаров покупателям производится контроль поступления оплаты в программе 1С: Предприятие?**

- 1. Контроль оплаты не производится,
- 2. Контролируется допустимый предел кредита покупателя,
- 3. Контролируется поступление требуемого процента предоплаты по заказу,
- 4. Контроль оплаты производится в соответствии с настройками, указанными в договоре, поэтому справедливы все утверждения.

## **11. Какие справочники являются подчиненными для справочника Контрагенты?**

- 1. Договоры и Счета-фактуры
- 2. Банковские счета и Ставки НДС
- 3. Договоры и Расчетные счета

4. Ставки НДС и Счета-фактуры

## **12. Можно ли продать товары, закупленные подотчетным лицом до оформления авансового отчета, с подотчетным лицом в 1С: Предприятие?**

1. Нельзя,

2. Можно оформить поступление товаров на склад, а продать их нельзя,

3. Можно оформить продажу в том случае, если оформлен документ «Приходный ордер на товары» с установленным видом операции «от подотчетника»,

4.Можно оформить продажу в том случае, если последовательно ввести два документа: документ «Приходный ордер на товары», а затем «Поступление товаров и услуг» с установленными видами операции «от подотчетного лица».

## **13. С помощью документа «Приходный ордер на товары» в программе 1С: Предприятие» нельзя оформить операцию:**

1.поступление товаров от подотчетного лица,

2.возврат товаров поставщику,

3.возврат товаров от покупателя,

4.поступление товаров от поставщика.

## **14**. **Можно ли оформить возврат денежных средств покупателю по нескольким оформленным с ним счетам?**

1. Можно, но только в том случае, если эти счета оформлены по одному договору с покупателем,

2. Можно, но только в том случае, если эти счета оформлены по договорам с видом взаиморасчетов «По договору в целом»,

3. Можно, в любом случае,

4. Нельзя. Можно фиксировать оплату только одного счета.

## **15.Определение вида склада как оптового происходит в программе 1С: Предприятие:**

- 1. размещением склада в группе складов с названием «Оптовые склады»,
- 2. выбором вида склада «оптовый» из списка видов складов,
- 3. использованием склада в соответствующих документах оптовой торговли,
- 4**.** определением категории «Оптовый склад».

## **16.Для реализации товаров с разных складов необходимо в программе 1С: Предприятие:**

1. Для каждого склада «оформить» свой документ «Реализации товаров и услуг»,

2. Оформить один документ «Реализации товаров и услуг» по нескольким складам,

3. Возможность определяется настройками параметров учета.

## **17. В программе 1С: Предприятие при установке флага «Только просроченные» в форме настройки отчета «Взаиморасчеты с комиссионерами» в отчет будет отбираться информация:**

- 1. По комиссионерам, имеющим дебиторскую задолженность на начало периода отчета,
- 2. По переданным на реализацию товарам с истекшим сроком хранения,
- 3. По комиссионерам, которые не оплатили в установленный срок переданные товары,
- 4. По комиссионерам, которые не оплатили в установленный срок реализованные товары.

## **18.С помощью какого отчета удобно получать план-график входящих платежей по заказам покупателей в программе 1С: Предприятие?**

- 1. Такого отчета не предусмотрено,
- 2. С помощью отчета «Ведомость денежных средств»,
- 3. С помощью отчета «Оборот денежных средств за период»,
- 4. С помощью отчета «Платежный календарь (по заказам)».

## **19. При проведении документа «Заказ от покупателя» в программе 1С: Предприятие товар не был зарезервирован на складе. Что надо предпринять, чтобы зарезервировать товар с учетом текущих остатков на складах?**

1. Ввести на основании заказа документ «Корректировка заказа покупателя»,

- 2. Ввести на основании заказа документ «Резервирование товаров»,
- 3. Отменить существующий заказ и сформировать новый с указанием схемы размещения по складам,
- 4. При проведении документа «Заказ от покупателя» товар резервируется всегда.

## **20.Можно ли оформить заказ от покупателя на товар с заданными характеристиками в программе 1С: Предприятие?**

- 1. Нельзя,
- 2. Можно, но только в том случае, если такой товар имеется на складе,
- 3. Можно, но только в том случае, если информация по характеристикам товара предварительно занесена в справочник «Номенклатура»,
- 4. Можно в любом случае.

## **21.Можно ли оформить заказ от покупателя на товар, имеющий определенный срок годности, в программе 1С: Предприятие?**

- 1. Можно, но только в том случае, если такой товар имеется в наличии,
- 2. Можно, но только в том случае, если информация о сериях предварительно занесена в справочник «Номенклатура»,
- 3. Можно, но только в том случае, если в настройках параметров учета установлен флаг «Использовать серийные номера»,
- 4. Можно в любом случае.

## **22.Можно ли с помощью одного документа «Заказ от покупателя» в программе 1С: Предприятие зарезервировать товар на разных складах?**

- 1. Нельзя. Товар резервируется только на одном складе,
- 2. Можно, но только в том случае, если товар на складах имеется в наличии,
- 3. Можно, в любом случае.

#### **23.Можно ли при оформлении заказа товара покупателю в программе 1С: Предприятие указать приоритетный склад, с которого будет отгружаться товар?**

- 1. Можно, но только в том случае, если в документе установлен флаг «Автоматическое резервирование»,
- 2. Можно, но только в том случае, если в документе установлен флаг «Автоматическое размещение»,
- 3. Можно, но только в том случае, если установлены оба флага,
- 4. Можно в любом случае.

## **24.В программе1С: Предприятие на складе зарезервировано два товара по заказу покупателя. Для снятия резерва по одному из товаров необходимо:**

- 1. Оформить документ «Корректировка заказа покупателя»,
- 2. Оформить документ «Резервирование товаров»,
- 3. Оформить документ «Закрытие заказа покупателя»,
- 4. Отменить проведение документа «Заказ покупателя».

#### **25.Что необходимо сделать для того, чтобы при оформлении заказа поставщику в программе 1С: Предприятие при подборе товаров в документ отображались только те товары, которые покупались у данного поставщика?**

- 1. Установить контрагента-поставщика в качестве основного поставщика для пользователя (менеджера),
- 2. Занести информацию об этом поставщике в регистр сведений «Номенклатура контрагентов». При подборе товаров использовать режим «По номенклатуре контрагента»,
- 3. Установить флаг «Открытие списка выбора номенклатуры по умолчанию с отбором по поставщику»,
- 4. Необходимо проделать последовательно пункты 2 и 3.

## **26. Можно ли в программе 1С: Предприятие зарезервировать денежные средства на расчетном счете предприятия для оплаты поставщику в счет будущих поступлений от клиентов?**

- 1. Нет, нельзя,
- 2. Можно. Для этого в документе «Заявка на расходование денежных средств» указать в качестве документа, по которому будет зарезервированы денежные средства документ «Планируемое поступление денежных средств»,
- 3. Можно. Для этого в документе «Заявка на расходование денежных средств» надо указать в качестве документа, по которому будут зарезервированы денежные средства, документ «Заказ покупателя»,
- 4. Можно, для этого в документе «Заявка на расходование денежных средств» надо указать тот расчетный счет или кассу, который указан в заказе покупателя.

## **27. В программе 1С: Предприятие в договоре установлен флаг «Вести по договорам расчетов с контрагентами». Можно ли при таком способе ведения взаиморасчетов оформить два поступления товаров по одному платежному документу, которым были перечислены денежные средства поставщику?**

- 1. Нет, нельзя,
- 2. Да, можно. В этом случае в документах поступления должен быть указан в качестве расчетного документа - платежный документ,
- 3. Да, можно. В этом случае в платежном документе в качестве расчетного документа должен быть указан документ поступления,
- 4. Да, можно. Документ оплаты в документе поступления указывается на закладке «Предоплата».

## **28. За какой период могут быть сформированы итоги в отчетности в программе 1С: Предприятие?**

- 1. За квартал,
- 2. За год,
- 3. За любой произвольный период,
- 4. За день

## **29. В какой валюте ведутся взаиморасчеты с подотчетным лицом в программе 1С: Предприятие?**

- 1. В валюте управленческого учета,
- 2. В валюте бухгалтерского учета,
- 3. В валюте взаиморасчетов с подотчетным лицом, которая определяется в документе «РКО», при выдаче денежных средств подотчетному лицу,
- 4. В валюте взаиморасчетов с подотчетным лицом, которая определяется в документе «Авансовый отчет».

## **30. В программе 1С: Предприятие документом «Приходный ордер на товары» можно отразить поступление:**

- 1. только товаров,
- 2. товаров и услуг,
- 3. товаров и возвратной тары,
- 4. товаров, услуг и возвратной тары.

## **31. Можно ли в программе 1С: Предприятие разрешить кассиру оформлять выдачу денежных средств из кассы только после оформления предварительной заявки на расходование денежных средств?**

1. Нет, нельзя. Такая возможность предусмотрена только при оформлении безналичных платежей, 2. Можно, но только в том случае, если конкретному пользователю (кассиру) запрещено проводить платежный документ без оформленной ранее заявки,

3. Можно. Запрет на проведение платежа без заявки устанавливается в настройках параметров учета для всех пользователей,

4.Можно. В программе всегда надо оформлять предварительную заявку на расходование денежных средств. Никаких дополнительных настроек делать не надо.

# **32. Установленный вид склада «оптовый» в программе 1С: Предприятие позволяет:**

1. Ограничить работу с торговыми операциями только по оптовым схемам,

- 2. Получать аналитику по оптовым складам в отчетах,
- 3. Определить режим работы предприятия как предприятия «оптовой торговли»,
- 4. Ограничить работу со складом по розничной схеме.

# **33. В программе 1С: Предприятие способ расчета дней задолженности определяется:**

1. Только по рабочим дням,

- 2. Только по календарным дням,
- 3. Определяется в настройке параметров учета,
- 4. Определяется в настройке договора.

## **34. В каком отчете в программе 1С: Предприятие можно получить информацию о товарах, отгруженных покупателю и о сумме оплаты, полученной от покупателя:**

1. В отчете «Отчет по клиентам»,

2. В отчете «Взаиморасчеты с контрагентами», установив группировку по документам движения и номенклатуре,

3. В отчете «АВС-анализ контрагентов», установив группировку по контрагентам и номенклатуре.

## **Вариант 2.**

## **1. Какие справочники являются подчиненными для справочника Контрагенты?**

1. Договоры и Счета-фактуры

- 2. Банковские счета и Ставки НДС
- 3. Договоры и Расчетные счета
- 4. Ставки НДС и Счета-фактуры

# **2. Можно ли в программе 1С:Предприятие оформить товары, закупленные подотчетным лицом, до оформления авансового отчета с подотчетным лицом?**

1. Нельзя,

2. Можно оформить поступление товаров на склад, а продать их нельзя,

3. Можно оформить продажу в том случае, если оформлен документ «Приходный ордер на товары» с установленным видом операции «от подотчетника»,

4.Можно оформить продажу в том случае, если последовательно ввести два документа: документ «Приходный ордер на товары», а затем «Поступление товаров и услуг» с установленными видами операции «от подотчетного лица».

## **3. С помощью документа «Приходный ордер на товары» нельзя оформить операцию в программе 1С: Предприятие:**

- 1. поступление товаров от подотчетного лица,
- 2. возврат товаров поставщику,
- 3. возврат товаров от покупателя,
- 4. поступление товаров от поставщика.

## **4**. **Можно ли оформить в программе 1С: Предприятие возврат денежных средств покупателю по нескольким оформленным с ним счетам?**

1. Можно, но только в том случае, если эти счета оформлены по одному договору с покупателем,

2. Можно, но только в том случае, если эти счета оформлены по договорам с видом взаиморасчетов «По договору в целом»,

3. Можно, в любом случае,

4. Нельзя. Можно фиксировать оплату только одного счета.

## **5.Определение вида склада как оптового происходит в программе 1С: Предприятие:**

1. размещением склада в группе складов с названием «Оптовые склады»,

2. выбором вида склада «оптовый» из списка видов складов,

3. использованием склада в соответствующих документах оптовой торговли,

4**.** определением категории «Оптовый склад».

## **6.Для реализации товаров с разных складов в программе 1С: Предприятие необходимо:**

1. Для каждого склада «оформить» свой документ «Реализации товаров и услуг»,

2. Оформить один документ «Реализации товаров и услуг» по нескольким складам,

3. Возможность определяется настройками параметров учета.

## **7. При установке флага «Только просроченные» в форме настройки отчета «Взаиморасчеты с комиссионерами» в программе 1С: Предприятие в отчет будет отбираться информация:**

- 1. По комиссионерам, имеющим дебиторскую задолженность на начало периода отчета,
- 2. По переданным на реализацию товарам с истекшим сроком хранения,

3. По комиссионерам, которые не оплатили в установленный срок переданные товары,

4. По комиссионерам, которые не оплатили в установленный срок реализованные товары.

## **8.С помощью какого отчета удобно получать план-график входящих платежей по заказам покупателей в программе 1С: Предприятие?**

1. Такого отчета не предусмотрено,

- 2. С помощью отчета «Ведомость денежных средств»,
- 3. С помощью отчета «Оборот денежных средств за период»,
- 4. С помощью отчета «Платежный календарь (по заказам)».

## **9. При проведении документа «Заказ от покупателя» в программе 1С: Предприятие товар не был зарезервирован на складе. Что надо предпринять, чтобы зарезервировать товар с учетом текущих остатков на складах?**

- 1. Ввести на основании заказа документ «Корректировка заказа покупателя»,
- 2. Ввести на основании заказа документ «Резервирование товаров»,
- 3. Отменить существующий заказ и сформировать новый с указанием схемы размещения по складам,
- 4. При проведении документа «Заказ от покупателя» товар резервируется всегда.

## **10.Можно ли оформить заказ от покупателя на товар с заданными характеристиками в программе 1С: Предприятие?**

- 1. Нельзя,
- 2. Можно, но только в том случае, если такой товар имеется на складе,
- 3. Можно, но только в том случае, если информация по характеристикам товара предварительно занесена в справочник «Номенклатура»,
- 4. Можно в любом случае.

## **11.Можно ли оформить заказ от покупателя на товар, имеющий определенный срок годности, в программе 1С: Предприятие?**

- 1. Можно, но только в том случае, если такой товар имеется в наличии,
- 2. Можно, но только в том случае, если информация о сериях предварительно занесена в справочник «Номенклатура»,
- 3. Можно, но только в том случае, если в настройках параметров учета установлен флаг «Использовать серийные номера»,
- 4. Можно в любом случае.

#### **12.Можно ли с помощью одного документа «Заказ от покупателя» в программе 1С: Предприятие зарезервировать товар на разных складах?**

- 1. Нельзя. Товар резервируется только на одном складе,
- 2. Можно, но только в том случае, если товар на складах имеется в наличии,
- 3. Можно, в любом случае.

## **13.Можно ли при оформлении заказа товара покупателю в программе 1С: Предприятие указать приоритетный склад, с которого будет отгружаться товар?**

- 1. Можно, но только в том случае, если в документе установлен флаг «Автоматическое резервирование»,
- 2. Можно, но только в том случае, если в документе установлен флаг «Автоматическое размещение»,
- 3. Можно, но только в том случае, если установлены оба флага.
- 4. Можно в любом случае.

## **14.В программе 1С: Предприятие на складе зарезервировано два товара по заказу покупателя. Для снятия резерва по одному из товаров необходимо:**

- 1. Оформить документ «Корректировка заказа покупателя»,
- 2. Оформить документ «Резервирование товаров»,
- 3. Оформить документ «Закрытие заказа покупателя»,
- 4. Отменить проведение документа «Заказ покупателя».

## **15.Что необходимо сделать для того, чтобы при оформлении заказа поставщику в программе 1С:Предприятие при подборе товаров в документ отображались только те товары, которые покупались у данного поставщика?**

- 1. Установить контрагента-поставщика в качестве основного поставщика для пользователя (менеджера),
- 2. Занести информацию об этом поставщике в регистр сведений «Номенклатура контрагентов». При подборе товаров использовать режим «По номенклатуре контрагента»,
- 3. Установить флаг «Открытие списка выбора номенклатуры по умолчанию с отбором по поставщику»,
- 4. Необходимо проделать последовательно пункты 2 и 3.

## **16. Можно ли в программе 1С: Предприятие зарезервировать денежные средства на расчетном счете предприятия для оплаты поставщику в счет будущих поступлений от клиентов?**

- 1. Нет нельзя,
- 2. Можно. Для этого в документе «Заявка на расходование денежных средств» указать в качестве документа, по которому будет зарезервированы денежные средства документ «Планируемое поступление денежных средств»,
- 3. Можно. Для этого в документе «Заявка на расходование денежных средств» надо указать в качестве документа, по которому будут зарезервированы денежные средства, документ «Заказ покупателя»,
- 4. Можно, для этого в документе «Заявка на расходование денежных средств» надо указать тот расчетный счет или кассу, который указан в заказе покупателя.

## **17. В программе 1С: Предприятие в договоре установлен флаг «Вести по договорам расчетов с контрагентами». Можно ли при таком способе ведения взаиморасчетов оформить два поступления товаров по одному платежному документу, которым были перечислены денежные средства поставщику?**

- 1. Нет нельзя,
- 2. Да, можно. В этом случае в документах поступления должен быть указан в качестве расчетного документа - платежный документ,
- 3. Да, можно. В этом случае в платежном документе в качестве расчетного документа должен быть указан документ поступления,
- 4. Да, можно. Документ оплаты в документе поступления указывается на закладке «Предоплата».

## **18.В каком справочнике в программе 1С: Предприятие хранится информация по подотчетным лицам?**

- 1. В справочнике «Физические лица»,
- 2. В справочнике «Сотрудники»,
- 3. В справочнике «Контактные лица»,
- 4. В справочнике «Прочие контактные лица».

# **19**.**Для чего предназначен внутренний заказ в программе 1С: Предприятие?**

- 1. Для отражения внутренних потребностей подразделений в товарах,
- 2. Для уточнения распределения заказа покупателя по складам,
- 3. Для уточнения распределения заказа покупателя по заказам поставщиков,
- 4. Для отражения внутренних потребностей подразделений и складов торгового предприятия в товарах.

## **20.Можно ли производить корректировку заказов покупателей в программе 1С: Предприятие?**

- 1. Корректировку проведенных заказов покупателей производить нельзя,
- 2. Можно, только если товары по заказу не зарезервированы на складе,
- 3. Можно, только если заказ не оплачен,
- 4. Можно в любом случае.

## **21. В программе 1С: Предприятие резервирование товаров по заказам покупателей осуществляется:**

- 1. В момент оформления заказа,
- 2. После оформления заказа, до момента оплаты,
- 3. Резервирование товаров по заказам покупателей не предусмотрено
- 4. В момент оформления заказа покупателя, а также с помощью специальных документов, корректирующих резерв по заказу

## **22.Можно ли производить резервирование товаров по заказам покупателей без указания склада в программе 1С: Предприятие?**

- 1. Можно, если товара нет в наличии,
- 2. Можно, если для пользователя установлены права доступа на резервирование товаров без указания склада,
- 3. Можно, если установлен флаг «Резервировать по предприятию в целом» в настройках параметров учета,
- 4. Нельзя.

## **23.В программе 1С: Предприятие товары по заказам покупателей можно резервировать:**

- 1. На складе предприятия, если товары есть в наличии,
- 2. При поступлении товаров от поставщиков,
- 3. Предусмотрены оба варианта резервирования.

## **24. В программе 1С: Предприятие внутренние заказы имеют ряд ограничений по сравнению с заказами покупателей:**

- 1. В части возможностей резервирования товаров,
- 2. В части возможностей размещения товаров по заказам поставщиков,
- 3. В части возможностей корректировки и распределения заказов по складам,
- 4. Не имеют существенных ограничений.

## **25. Можно ли в программе 1С: Предприятие зарезервированные товары перемещать между складами:**

- 1. Можно,
- 2. Нельзя,
- 3. Можно, только если эти товары не оплачены,
- 4. Можно, только если это резерв по внутреннему заказу.

## **26.Можно ли размещать невыполненные заказы покупателей в заказах поставщикам в программе 1С: Предприятие?**

- 1. Можно, только в момент оформления заказа покупателя,
- 2. Можно, если заказ покупателя уже оплачен,
- 3. Нельзя,
- 4. Можно в любом случае.

## **27.Как при отгрузке товаров покупателям производится контроль поступления оплаты в программе 1С: Предприятие?**

- 1. Контроль оплаты не производится,
- 2. Контролируется допустимый предел кредита покупателя,
- 3. Контролируется поступление требуемого процента предоплаты по заказу,
- 4. Контроль оплаты производится в соответствии с настройками, указанными в договоре, поэтому справедливы все утверждения.

## **28.В программе 1С: Предприятие оприходование документом «Поступление доп. расходов», увеличивает стоимость:**

- 1. Товаров,
- 2. Дополнительных услуг, оказанных сторонними организациями,
- 3. Дополнительных услуг, оказанных торговым предприятием,
- 4. Справедливы все утверждения.

## **29.Для оформления возврата оприходованных от поставщика товаров в программе 1С: Предприятие используется документ:**

- 1. Возврат товаров от покупателя,
- 2. Возврат товаров поставщику
- 3. Поступление товаров и услуг
- 4. Реализация товаров и услуг

## **30.Для оформления возврата оказанных поставщиком услуг в программе 1С: Предприятие используется документ:**

- 1 . Возврат товаров от покупателя
- 2. Возврат товаров поставщику
- 3. Поступление товаров и услуг
- 4. Оказанные услуги не возвращаются.

# **31. За какой период могут быть сформированы итоги в отчетности в программе 1С: Предприятие?**

- 1.За квартал,
- 2.За год,
- 3.За любой произвольный период,
- 4.За день

## **32. В какой валюте ведутся взаиморасчеты с подотчетным лицом в программе 1С: Предприятие?**

- 1. В валюте управленческого учета,
- 2. В валюте бухгалтерского учета,
- 3. В валюте взаиморасчетов с подотчетным лицом, которая определяется в документе «РКО», при выдаче денежных средств подотчетному лицу,
- 4. В валюте взаиморасчетов с подотчетным лицом, которая определяется в документе «Авансовый отчет».

#### **33. В программе 1С: Предприятие документом «Приходный ордер на товары» можно отразить поступление:**

- 1. Только товаров,
- 2. Товаров и услуг,
- 3. Товаров и возвратной тары,
- 4. Товаров, услуг и возвратной тары.

#### **34. Можно ли в программе 1С: Предприятие разрешить кассиру оформлять выдачу денежных средств из кассы только после оформления предварительной заявки на расходование денежных средств?**

- 1. Нет, нельзя. Такая возможность предусмотрена только при оформлении безналичных платежей,
- 2. Можно, но только в том случае, если конкретному пользователю (кассиру) запрещено проводить платежный документ без оформленной ранее заявки,
- 3. Можно. Запрет на проведение платежа без заявки устанавливается в настройках параметров учета для всех пользователей,
- 4. Можно. В программе всегда надо оформлять предварительную заявку на расходование денежных средств. Никаких дополнительных настроек делать не надо.

## **ТЕСТОВЫЕ ВОПРОСЫ для проведения рубежного контроля по разделу 4**

## **1. В программе 1С: Предприятие на оприходованные документом «Авансовый отчет» товары счет-фактура выданный:**

- 1. не оформляется,
- 2. оформляется по каждой строке табличной части, указанной на закладке «Товары»,
- 3. оформляется по каждой строке табличной части, указанной на закладке «Тара»,
- 4. оформляется по каждой строке табличной части, указанной на закладке «Оплата».

## **2.Можно ли с помощью одного авансового отчета оформить поступление товаров на несколько складов в программе 1С: Предприятие?**

1. Можно в любом случае,

2. Можно, но только в том случае, если в настройках параметров учета указано, что поступление товаров может быть оформлено на разные склады,

3. Можно, но только в том случае, если поступление товаров от подотчетного лица было ранее оформлено с помощью приходных ордеров,

4. Нет, нельзя.

## **3.В основной кассе предприятия имеется остаток наличных денежных средств в размере 100 рублей и 100 долларов. Как ввести эту информацию в программе 1С: Предприятие?**

- 1. Ввести один документ «ПКО» с установленным видом операции «Прочий приход денежных средств». В табличную часть документа ввести информацию о рублевых и валютных остатках.
- 2. Ввести два документа «ПКО». В документах установить вид операции «Прочий приход денежных средств». В одном из документов зафиксировать остаток наличных денежных средств в рублях, а в другом - в долларах.
- 3. Ввести два документа «ПКО». Для рублевого документа установить вид операции «Прием розничной выручки», а для валютного документа – «Прочий приход денежных средств».
- 4. В справочник «Кассы компании» ввести два элемента валютная и рублевая касса. В карточку каждой кассы ввести остаток денежных средств.

## **4.Покупателю в договоре задан тип продажи. Можно ли оформить документы с контрагентами по другим ценам в программе 1С: Предприятие?**

- 1. Нельзя,
- 2. Можно, но только в том случае, если изменить тип цен продажи в договоре с покупателем,
- 3. Можно, но при этом допускается только ручное изменение цен в документе,
- 4. Можно, при этом возможно не только ручное изменение цен в документе, но и перезаполнение по новому типу цен с помощью диалога «Цены и Валюта».

#### **5. Выписка документов на покупку товаров производится в офисе предприятия менеджером, а отгрузка товаров со склада оформляется кладовщиком. Как оформить такую операцию в программе 1С: Предприятие?**

1. Выписать документ «Реализация товаров», но не проводить его. Оформить и распечатать все документы, включая счет-фактуру,

2. В документе установить вид отгрузки «По ордеру», провести его и распечатать документы, включая счет-фактуру,

3. Оформление такой операции в конфигурации не предусмотрено.

## **6.Для осуществления оптовой торговли в программе 1С: Предприятие используются документы:**

1. Документы «Счет на оплату покупателям», «Реализация товаров и услуг»,

2. Документы «Счет на оплату покупателям», «Реализация товаров и услуг», «Заказ покупателя»,

3. Документы «Счет на оплату покупателям», «Реализация товаров и услуг», «Реализация товаров в кредит», «Заказ покупателя», «Возврат товаров от покупателя»,

4. Документы «Счет на оплату покупателям», «Реализация товаров и услуг», «Реализация товаров в кредит», «Возврат товаров от покупателя».

## **7.Дополнительные показатели отчета в программе 1С: Предприятие добавляются:**

1. Кнопкой «добавить» в настройке показателей в пользовательском режиме,

- 2. Добавление недоступно в пользовательском режиме,
- 3. В форме настройки отчета на закладке «Показатели».

#### **8.С помощью какого отчета удобно получать план-график входящих платежей по заказам покупателей в программе 1С: Предприятие?**

- 1. Такого отчета не предусмотрено,
- 2. С помощью отчета «Ведомость денежных средств»,
- 3. С помощью отчета «Оборот денежных средств за период»,
- 4. С помощью отчета «Платежный календарь (по заказам)».

#### **9. При проведении документа «Заказ от покупателя» в программе 1С: Предприятие товар не был зарезервирован на складе. Что надо предпринять, чтобы зарезервировать товар с учетом текущих остатков на складах?**

- 1. Ввести на основании заказа документ «Корректировка заказа покупателя»,
- 2. Ввести на основании заказа документ «Резервирование товаров»,
- 3. Отменить существующий заказ и сформировать новый с указанием схемы размещения по складам,
- 4. При проведении документа «Заказ от покупателя» товар резервируется всегда.

#### **10.Можно ли оформить заказ от покупателя на товар с заданными характеристиками в программе 1С: Предприятие?**

- 1. Нельзя,
- 2. Можно, но только в том случае, если такой товар имеется на складе,
- 3. Можно, но только в том случае, если информация по характеристикам товара предварительно занесена в справочник «Номенклатура»,
- 4. Можно в любом случае.

## **11.Можно ли оформить заказ от покупателя на товар, имеющий определенный срок годности, в программе 1С: Предприятие?**

- 1. Можно, но только в том случае, если такой товар имеется в наличии,
- 2. Можно, но только в том случае, если информация о сериях предварительно занесена в справочник «Номенклатура»,
- 3. Можно, но только в том случае, если в настройках параметров учета установлен флаг «Использовать серийные номера»,
- 4. Можно в любом случае.

## **12.Можно ли с помощью одного документа «Заказ от покупателя» в программе 1С: Предприятие зарезервировать товар на разных складах?**

- 1. Нельзя. Товар резервируется только на одном складе,
- 2. Можно, но только в том случае, если товар на складах имеется в наличии,
- 3. Можно, в любом случае.

**13.Можно ли при оформлении заказа товара покупателю в программе 1С: Предприятие указать приоритетный склад, с которого будет отгружаться товар?** 

- 1. Можно, но только в том случае, если в документе установлен флаг «Автоматическое резервирование»,
- 2. Можно, но только в том случае, если в документе установлен флаг «Автоматическое размещение»,
- 3. Можно, но только в том случае, если установлены оба флага,
- 4. Можно в любом случае.

## **14.В программе 1С: Предприятие на складе зарезервировано два товара по заказу покупателя. Для снятия резерва по одному из товаров необходимо:**

- 1. Оформить документ «Корректировка заказа покупателя»,
- 2. Оформить документ «Резервирование товаров»,
- 3. Оформить документ «Закрытие заказа покупателя»,
- 4. Отменить проведение документа «Заказ покупателя».

**15.Что необходимо сделать для того, чтобы при оформлении заказа поставщику в программе 1С: Предприятие при подборе товаров в документ отображались только те товары, которые покупались у данного поставщика?**

- 1. Установить контрагента-поставщика в качестве основного поставщика для пользователя (менеджера),
- 2. Занести информацию об этом поставщике в регистр сведений «Номенклатура контрагентов». При подборе товаров использовать режим «По номенклатуре контрагента»,
- 3. Установить флаг «Открытие списка выбора номенклатуры по умолчанию с отбором по поставщику»,
- 4. Необходимо проделать последовательно пункты 2 и 3.

## **16. Можно ли в программе 1С: Предприятие зарезервировать денежные средства на расчетном счете предприятия для оплаты поставщику в счет будущих поступлений от клиентов?**

- 1. Нет нельзя,
- 2. Можно. Для этого в документе «Заявка на расходование денежных средств» указать в качестве документа, по которому будет зарезервированы денежные средства документ «Планируемое поступление денежных средств»,
- 3. Можно. Для этого в документе «Заявка на расходование денежных средств» надо указать в качестве документа, по которому будут зарезервированы денежные средства, документ «Заказ покупателя»,
- 4. Можно, для этого в документе «Заявка на расходование денежных средств» надо указать тот расчетный счет или кассу, который указан в заказе покупателя.

## **17. В программе 1С: Предприятие в договоре установлен флаг «Вести по договорам расчетов с контрагентами». Можно ли при таком способе ведения взаиморасчетов оформить два поступления товаров по одному платежному документу, которым были перечислены денежные средства поставщику?**

- 1. Нет нельзя,
- 2. Да, можно. В этом случае в документах поступления должен быть указан в качестве расчетного документа - платежный документ,
- 3. Да, можно. В этом случае в платежном документе в качестве расчетного документа должен быть указан документ поступления,
- 4. Да, можно. Документ оплаты в документе поступления указывается на закладке «Предоплата».

## **18.С помощью какого отчета удобно получать план-график входящих платежей по заказам покупателей в программе 1С: Предприятие?**

- 1.Такого отчета не предусмотрено,
- 2.С помощью отчета «Ведомость денежных средств»,
- 3.С помощью отчета «Оборот денежных средств за период»,

4.С помощью отчета «Платежный календарь (по заказам)».

## **19. При проведении документа «Заказ от покупателя» в программе 1С: Предприятие товар не был зарезервирован на складе. Что надо предпринять, чтобы зарезервировать товар с учетом текущих остатков на складах?**

1.Ввести на основании заказа документ «Корректировка заказа покупателя»,

2.Ввести на основании заказа документ «Резервирование товаров»,

3.Отменить существующий заказ и сформировать новый с указанием схемы размещения по складам,

4.При проведении документа «Заказ от покупателя» товар резервируется всегда.

#### **20.Можно ли оформить заказ от покупателя на товар с заданными характеристиками в программе 1С: Предприятие?**

- 1. Нельзя,
- 2. Можно, но только в том случае, если такой товар имеется на складе,
- 3. Можно, но только в том случае, если информация по характеристикам товара предварительно занесена в справочник «Номенклатура»,
- 4. Можно в любом случае.

## **21. Можно ли оформить заказ от покупателя на товар, имеющий определенный срок годности, в программе 1С: Предприятие?**

- 1. Можно, но только в том случае, если такой товар имеется в наличии,
- 2. Можно, но только в том случае, если информация о сериях предварительно занесена в справочник «Номенклатура»,
- 3. Можно, но только в том случае, если в настройках параметров учета установлен флаг «Использовать серийные номера»,
- 4. Можно в любом случае.

## **22.Можно ли с помощью одного документа «Заказ от покупателя» в программе 1С: Предприятие зарезервировать товар на разных складах?**

- 1. Нельзя. Товар резервируется только на одном складе,
- 2. Можно, но только в том случае, если товар на складах имеется в наличии,
- 3. Можно, в любом случае.

## **23.Можно ли при оформлении заказа товара покупателю в программе 1С: Предприятие указать приоритетный склад, с которого будет отгружаться товар?**

- 1. Можно, но только в том случае, если в документе установлен флаг «Автоматическое резервирование»,
- 2. Можно, но только в том случае, если в документе установлен флаг «Автоматическое размещение»,
- 3. Можно, но только в том случае, если установлены оба флага,
- 4. Можно в любом случае.

## **24.В программе 1С: Предприятие на складе зарезервировано два товара по заказу покупателя. Для снятия резерва по одному из товаров необходимо:**

- 1. Оформить документ «Корректировка заказа покупателя»,
- 2. Оформить документ «Резервирование товаров»,
- 3. Оформить документ «Закрытие заказа покупателя»,
- 4. Отменить проведение документа «Заказ покупателя».

#### **25.Что необходимо сделать для того, чтобы при оформлении заказа поставщику в программе 1С: Предприятие при подборе товаров в документ отображались только те товары, которые покупались у данного поставщика?**

- 1. Установить контрагента-поставщика в качестве основного поставщика для пользователя (менеджера),
- 2. Занести информацию об этом поставщике в регистр сведений «Номенклатура контрагентов». При подборе товаров использовать режим «По номенклатуре контрагента»,
- 3. Установить флаг «Открытие списка выбора номенклатуры по умолчанию с отбором по поставщику»,
- 4. Необходимо проделать последовательно пункты 2 и 3.

## **26. Можно ли в программе 1С: Предприятие зарезервировать денежные средства на расчетном счете предприятия для оплаты поставщику в счет будущих поступлений от клиентов?**

- 1. Нет, нельзя,
- 2. Можно. Для этого в документе «Заявка на расходование денежных средств» указать в качестве документа, по которому будет зарезервированы денежные средства документ «Планируемое поступление денежных средств»,
- 3. Можно. Для этого в документе «Заявка на расходование денежных средств» надо указать в качестве документа, по которому будут зарезервированы денежные средства, документ «Заказ покупателя»,
- 4. Можно, для этого в документе «Заявка на расходование денежных средств» надо указать тот расчетный счет или кассу, который указан в заказе покупателя.

## **27. В программе 1С: Предприятие в договоре установлен флаг «Вести по договорам расчетов с контрагентами». Можно ли при таком способе ведения взаиморасчетов оформить два поступления товаров по одному платежному документу, которым были перечислены денежные средства поставщику?**

- 1. Нет, нельзя,
- 2. Да, можно. В этом случае в документах поступления должен быть указан в качестве расчетного документа - платежный документ.
- 3. Да, можно. В этом случае в платежном документе в качестве расчетного документа должен быть указан документ поступления.
- 4. Да, можно. Документ оплаты в документе поступления указывается на закладке «Предоплата».

## **28. Можно ли в программе 1С: Предприятие оформить заказ поставщику по нескольким внутренним заказам?**

- 1. Нет, заказ поставщику можно оформить только по одному внутреннему заказу,
- 2. Нет, заказ поставщику не оформляется по внутренним заказам,
- 3. Да, можно.

## **29.Что необходимо сделать, чтобы оформить в программе 1С: Предприятие поступление товаров от поставщика (по выписанному ранее заказу) на склад, отличный от того, который указан в заказе?**

- 1. Изменить склад в оформленном ранее заказе поставщику,
- 2. Принять товар на склад, указанный в заказе и затем переместить товар на нужный склад,
- 3. Ничего предварительно делать не надо, товар может быть принят на любой склад,
- 4. Оформить документ «Размещение заказов поставщику», изменить склад и затем оформить поступление товаров

## **30.Можно ли с помощью одного документа оформить поступление товаров на разные склады в программе 1С: Предприятие?**

- 1. Можно, список тех складов, на которые можно оформить поступление, определяется в настройках пользователя,
- 2. Можно, если установлена соответствующая настройка в настройках параметров учета,
- 3. Можно, если установлена соответствующая настройка в учетной политике предприятия.

## **31.Можно ли в программе 1С: Предприятие оформить заказы поставщикам только по тем заказам клиентов, которые уже полностью оплачены?**

- 1. Нет, нельзя,
- 2. Можно, для этих целей используется отчет «Анализ заказов покупателей»,
- 3. Можно, для этих целей используется отчет «Анализ точки заказа»,
- 4. Можно, для этих целей используется документ «План закупок».

## **32.Можно ли в программе 1С: Предприятие формировать заказы для нескольких поставщиков?**

- 1. Да, можно. Для этих целей можно использовать обработку «Календарный план закупок»,
- 2. Да, можно. Для этих целей можно использовать документ «План закупок»,
- 3. Да, можно. Для этих целей можно использовать отчет «Анализ заказов покупателей».
- 4. Справедливы все утверждения.

**33.Для того, чтобы откорректировать заказ поставщику в программе 1С: Предприятие необходимо:**

- 1. ввести на основании заказа поставщику новый заказ и откорректировать данные,
- 2. ввести на основании заказа поставщику документ «Корректировка заказа» и откорректировать данные,
- 3. ввести на основании заказа поставщику документ «Размещение заказа поставщику» и откорректировать данные,
- 4. Справедливы все варианты.

#### **34.Можно ли в программе 1С: Предприятие оформить документ «Заказ поставщику» таким образом, чтобы при поступлении товара по этому заказу:**

- 1. Можно. При оформлении поступления товаров схема резервирования может быть изменена,
- 2. Можно. При оформлении поступления товаров схему резервирования изменить нельзя,
- 3. Нельзя. Товар при поступлении резервируется только по заказам, оформленным с одним контрагентом,
- 4. Нельзя. Товар при поступлении резервируется только по заказам, оформленным по одному договору с контрагентом.

## **35.Документ поступление товаров и услуг в программе 1С: Предприятие не используется для отражения операций:**

- 1. поступления товаров на комиссию
- 2. поступления услуг, распределяемых по себестоимости товаров
- 3. поступления возвратной (оборотной) тары
- 4. поступления услуг, не распределяемых по себестоимости товаров

## **36.Если в программе 1С: Предприятие заполнение документа поступления товаров производится из заказа поставщику, то в документ попадают:**

- 1. Все товары, указанные в заказе поставщику,
- 2. Товары, не полученные по заказу поставщику,
- 3. Товары, не полученные по заказу поставщику и товары, возвращенные поставщик.
- 4. Товары, которые были оплачены поставщику.

#### **37. Какая информация в программе 1С: Предприятие вводится на закладке «Тара» документа «Поступление товаров и услуг»?**

- 1. Информация о таре, которую нужно вернуть поставщику,
- 2. Информация о таре, купленной у поставщика,
- 3. Информация о таре, принятой на комиссию от поставщика,
- 4. Информация о таре, которую надо вернуть покупателю.

## **ШКАЛА И КРИТЕРИИ ОЦЕНКИ**

#### **ответов на тестовые вопросы итогового контроля**

- оценка «зачтено» выставляется обучающемуся, если количество правильных ответов выше 60%.

- оценка «не зачтено» выставляется обучающемуся, если количество правильных ответов ниже (или равно) 60%.

## **9. Промежуточная (семестровая) аттестация по курсу**

# **9.1.Нормативная база проведения промежуточной аттестации обучающихся по результатам изучения дисциплины**: 1) действующее «Положение о текущем контроле успеваемости, промежуточной аттестации обучающихся по программам высшего образования – программам бакалавриата, программам специалитета, программам магистратуры и среднего профессионального образования в ФГБОУ ВО Омский ГАУ»

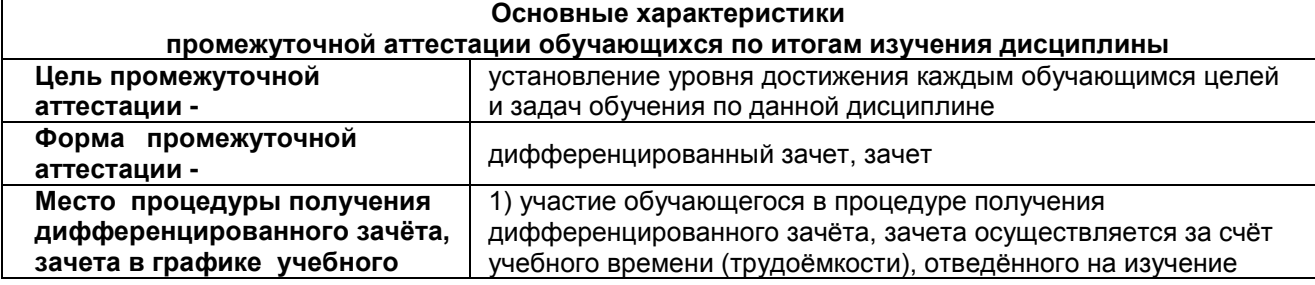

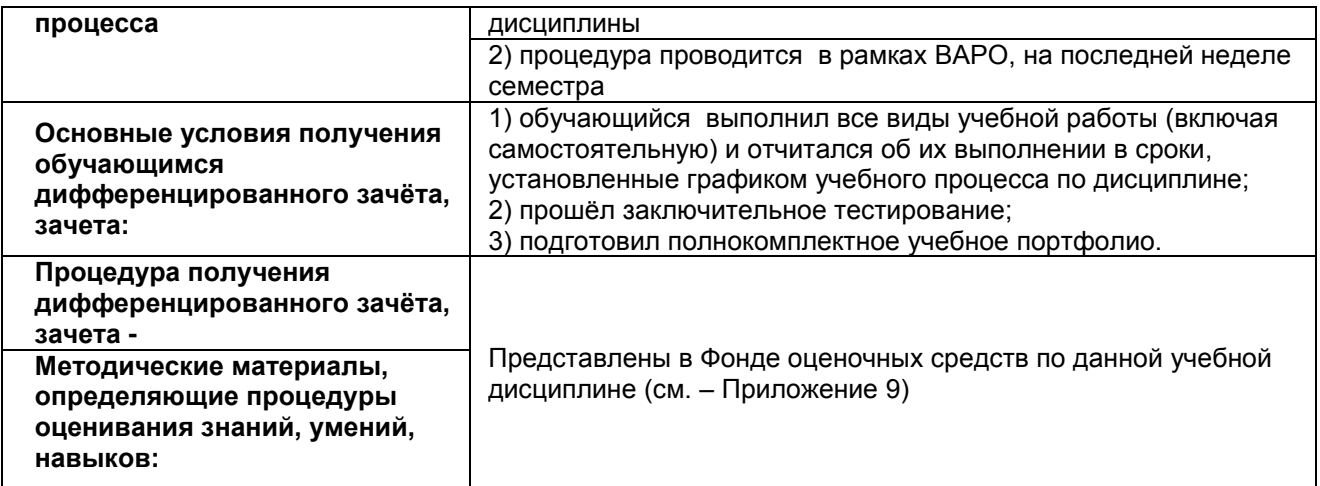

Зачет, дифференцированный зачет выставляется обучающемуся по факту выполнения графика учебных работ, предусмотренных рабочей программой дисциплины. По итогам изучения дисциплины, обучающиеся проходят заключительное тестирование. Тестирование является формой контроля, направленной на проверку владения терминологическим аппаратом, современными информационными технологиями и конкретными знаниями в области фундаментальных и прикладных дисциплин.

#### 9.2. Подготовка к заключительному тестированию по итогам изучения дисциплины

Тестирование осуществляется по всем темам и разделам дисциплины, включая темы, выносимые на самостоятельное изучение.

Процедура тестирования ограничена во времени и предполагает максимальное сосредоточение обучающегося на выполнении теста, содержащего несколько тестовых заданий.

Обучающемуся рекомендуется:

 $1.$ при неуверенности в ответе на конкретное тестовое задание пропустить его и переходить к следующему, не затрачивая много времени на обдумывание тестовых заданий при первом проходе по списку теста;

при распределении общего времени тестирования учитывать (в случае  $\mathcal{P}$ компьютерного тестирования), что в автоматизированной системе могут возникать небольшие задержки при переключении тестовых заданий.

Необходимо помнить, что:

тест является индивидуальным. Общее время тестирования и количество тестовых  $1.$ заданий ограничены и определяются преподавателем в начале тестирования;

по истечении времени, отведённого на прохождение теста, сеанс тестирования  $\mathcal{P}$ завершается:

 $3.$ допускается во время тестирования только однократное тестирование;

 $4.$ вопросы обучающихся к преподавателю по содержанию тестовых заданий и не относящиеся к процедуре тестирования не допускаются;

Тестируемому во время тестирования запрещается:

 $1<sub>1</sub>$ нарушать дисциплину;

пользоваться учебно-методической и другой вспомогательной литературой,  $2.$ электронными средствами (мобильными телефонами, электронными записными книжками и пр.);

использование вспомогательных средств и средств связи на тестировании  $\mathbf{3}$ допускается при разрешении преподавателя-предметника.

копировать тестовые задания на съёмный носитель информации или передавать их  $4.$ по электронной почте;

фотографировать задания с экрана с помощью цифровой фотокамеры; 5.

выносить из класса записи, сделанные во время тестирования. 6.

На рабочее место тестируемому разрешается взять ручку, черновик, калькулятор.

За несоблюдение вышеперечисленных требований преподаватель имеет право удалить тестируемого, при этом результат тестирования удаленного лица аннулируется.

Тестируемый имеет право:

Вносить замечания о процедуре проведения тестирования и качестве тестовых заданий.

Перенести сроки тестирования (по уважительной причине) по согласованию с преподавателем.

## Примерный тест для самоконтроля знаний по дисциплине

Тест по разделу 1: Теоретические основы автоматизации бухгалтерского учета

1 При помощи объекта конфигурации «Константа» обеспечивается хранение

1. Единичной величины или набора значений, показывающего изменение этой величины во времени

2. Чисел и строк

- 3. Набора однотипных величин
- 4. Единичной величины

2 Объект конфигурации «Перечисление» представляет собой

1. Список значений, создаваемый на этапе конфигурирования

2. Список значений, создаваемый либо на этапе конфигурирования, либо на этапе использования конфигурации

3. Список однородных элементов данных, создаваемый на этапе конфигурирования

4. Список однородных элементов данных, создаваемый как на этапе конфигурирования, так и на этапе использования конфигурации

5. Набор текстовых строк

3 Объект конфигурации «Справочник» предназначен для

- 1. Формирования выходной информации
- 2. Хранения информации о совершенных хозяйственных операциях

3. Хранения списков однородных элементов

- 4. Выполнения различных действий над информационной базой
- 5. Для накопления информации о наличии и движении средств

4 Объекту конфигурации «План видов характеристик» соответствует учетное понятие

- 1. Множество счетов бухгалтерского учета
- 2. Множество типов счетов бухгалтерского учета
- 3. Множество объектов аналитического учета
- 4. Множество типов объектов аналитического учета
- 5. Множество планов счетов бухгалтерского учета

5 Для описания множеств однотипных объектов аналитического учета в системе 1С: Предприятие используются

- 1. Планы видов характеристик
- 2. Планы счетов
- 3. Планы вилов расчета
- 4. Регистры бухгалтерии
- 5. Планы видов обмена

6 Объекту «Регистр бухгалтерии» соответствует учетное понятие

- 1. Журнал хозяйственных операций
- 2. Журнал проводок
- 3. Бухгалтерский отчет
- 4. План счетов
- 5. Первичный документ

7 В качестве регистраторов могут выступать следующие объекты системы «1С: Предприятие»:

- 1. Документы
- 2. Документы и справочники
- 3. Регистры бухгалтерии
- 4. Регистры бухгалтерии и регистры накопления
- 5. Документы, справочники, регистры бухгалтерии и регистры накопления

8 Использование нескольких планов счетов обеспечивает

- 1. Ведение учета для группы предприятий с формированием консолидированной отчетности
- 2. Ведение учета в нескольких стандартах
- 3. Ведение параллельного учета в дополнительной валюте
- 4. Для первого и второго

#### 5. Для первого, второго и третьего

- 9 Объекту «Журнал документов» соответствует понятие
- 1. Список документов одного вида
- 2. Список документов одного или нескольких видов
- 3. Папка с документами одного вида
- 4. Папка с документами одного или нескольких видов

10 Движение регистров - это

- 1. Изменение состояния регистров
- 2. Изменение формы регистров
- 3. Перенос данных регистров в другие регистры и внешние файлы
- 4. Первое и второе

5. Первое, второе и третье

11 Список активных пользователей содержит

1. Список пользователей, которым разрешен вход в систему

2. Список пользователей, которые работали с системой в заданный период времени

3. Список пользователей, которые работали с системой в заданный период времени не менее установленного количества сеансов

4. Список пользователей, подключенных в настоящий момент к информационной базе

5. Список пользователей, ожидающих в настоящий момент ответ на запрос к информационной базе

12 Список активных пользователей включает

1. Пользователей, работающих только в режиме конфигурирования

2. Пользователей, работающих только в режиме использования конфигурации (1C:Предприятие)

3. Пользователей, работающих как в режиме конфигурирования, так и в режиме использования конфигурации (1С:Предприятие)

4. Пользователей, работающих только в режиме отладки конфигурации

13 Роль для конкретного пользователя назначается

- 1. В списке активных пользователей
- 2. В списке пользователей
- 3. В справочнике «Сотрудники организации»
- 4. В ветви «Роли» дерева конфигурации

5. В списке пользователей или справочнике «Сотрудники организации»

14 Роль для конкретного пользователя назначается

- 1. Только в режиме конфигурирования
- 2. Только в режиме использования конфигурации (1С:Предприятие)
- 3. Только в режиме отладки конфигурации

4. Как в режиме конфигурирования, так и в режиме использования конфигурации (1С:Предприятие)

15 Основной интерфейс назначается конкретному пользователю

- 1. Только в режиме конфигурирования
- 2. Только в режиме использования конфигурации (1С:Предприятие»)
- 3. Только в режиме отладки конфигурации

4. Как в режиме конфигурирования, так и в режиме использования конфигурации (1С:Предприятие)

16 Основной интерфейс для конкретного пользователя назначается

- 1. В списке активных пользователей
- 2. В списке пользователей
- 3. В справочнике «Сотрудники организации» или в справочнике «Физические лица»
- 4. В ветви «Интерфейсы» дерева конфигурации
- 5. В Плане видов обмена

17 Рабочий язык для конкретного пользователя, назначается

- 1. В ветви «Языки» дерева конфигурации
- 2. В Плане видов характеристик
- 3. В списке активных пользователей
- 4. В списке пользователей

5. В справочнике «Сотрудники организации» или в справочнике «Физические лица»

18 Журнал регистрации содержит информацию о действиях, выполняемых пользователем при работе

1. С любой программой, установленной на компьютере

2. Только в режиме «1С:Предприятие»

3. Только в режиме конфигурирования

4. Как в режиме конфигурирования так и в режиме «1С:Предприятие»

19 Настройка параметров отбора в журнале регистрации выполняется

1. Только при работе с журналом регистрации в режиме конфигурирования

2. Только при работе с журналом регистрации в режиме «1С:Предприятие»

3. При работе с журналом регистрации как в режиме конфигурирования так и в режиме «1С:Предприятие»

4. Только в режиме конфигурирования при определении свойств объекта метаданных «Журнал»

20 Настройка региональных установок информационной базы служит для

1. Установки параметров учетной политики, являющихся общими для всех организаций предприятия

2. Установки параметров учетной политики для организаций предприятия, являющихся региональными филиалами внутри страны

3. Установки параметров учетной политики для организаций предприятия,, являющихся региональными филиалами за рубежом

4. Установки местных налоговых ставок и других региональных нормативных данных

5. Установки форматов отображения даты, времени, чисел, логических констант и т.п.

21 Набор прав, которым наделяется пользователь, определяется в системе

- 1. Ролью пользователя
- 2. Интерфейсом пользователя
- 3. Должностью пользователя
- 4. Стажем работы пользователя

5. Всеми перечисленными факторами

22 Пользователям могут назначаться роли исходя из следующих правил:

1. Одна роль может быть установлена только одному пользователю, в то время как у одного пользователя может быть только одна роль

2. Одна роль может быть установлена только одному пользователю, в то время как у одного пользователя может быть несколько ролей

3. Одна роль может быть установлена нескольким пользователям, в то время как у одного пользователя может быть только одна роль

4. Одна роль может быть установлена нескольким пользователям, в то время как у одного пользователя может несколько ролей

23 Для добавления новой роли в список доступных ролей необходимо

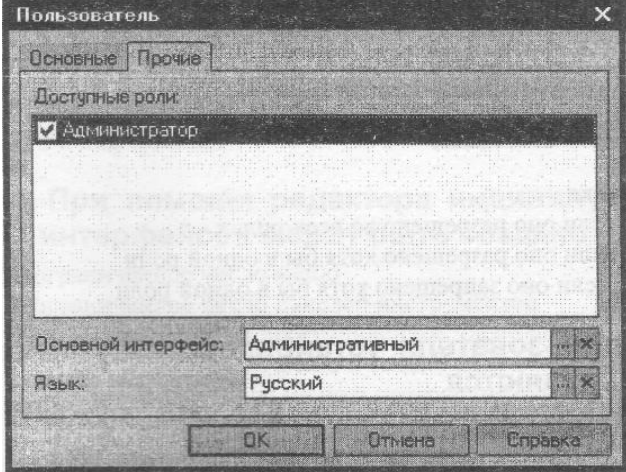

Рисунок 1 Окно пользователя

1. Осуществить добавление новой строки в текущий список одним из возможных способов, например, нажатием клавиши Insert

- 2. Ввести новую роль в дерево конфигурации для интерфейса «Административный»
- 3. Ввести новую роль в дерево конфигурации в группу «Роли»
- 4. Ввести новое значение в перечисление «Роли»
- 5. Ввести новое значение в справочник «Роли»

24 В случае, когда для пользователя установлено несколько ролей, то его права определяются

- 1. По первой выбранной роли в списке
- 2. По последней выбранной роли в списке
- 3. По принципу: действие разрешено, если оно разрешено во всех ролях
- 4. По принципу: действие разрешено, если оно разрешено хотя бы в одной роли
- 5. По принципу: действие запрещено, если оно запрещено хотя бы в одной роли

25 В случае, когда для пользователя установлено несколько ролей, то его права определяются

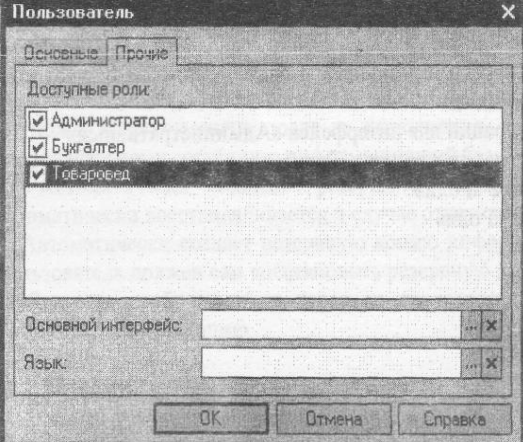

Рисунок 2 Окно пользователя

- 1. Пo первой выбранной роли в списке
- 2. По последней выбранной роли в списке
- 3. По принципу: действие разрешено, если оно разрешено во всех ролях
- 4. По принципу: действие запрещено, если оно запрещено во всех ролях
- 5. По принципу: действие запрещено, если оно запрещено хотя бы в одной роли

26 При попытке удалить из системы интерфейс, который уже используется в определении свойств пользователей

1. Программа выдаст сообщение о нарушении ссылочной целостности и не позволит выполнить такую операцию

2. Программа выполнит такую операцию, и всем пользователям, которым был назначен данный интерфейс, будет назначен следующий по списку интерфейс

3. Программа выполнит такую операцию, и всем пользователям, которым ранее был назначен данный интерфейс, будет назначен первый по списку интерфейс

4. Программа выполнит такую операцию, и всем пользователям, которым ранее был назначен данный интерфейс, необходимо вручную установить новый

5. Программа выполнит такую операцию и удалит из списка пользователей всех тех, кому ранее был назначен данный интерфейс

27 Установка пароля для входа в систему выполняется

- 1. Индивидуально для каждого пользователя
- 2. Индивидуально для каждой группы пользователей с одинаковой ролью
- 3. Для системы в целом без учета пользователей
- 4. Допустимы варианты 1 и 2.
- 5. Допустимы варианты 1,2 и 3.

28 Просмотр событий в журнале регистрации доступен

1. Только в режиме «1 С:Предприятие»

2. Только в режиме «Конфигуратор»

3. В режиме «1С:Предприятие» для событий, связанных с изменением информационной базы данных и в режиме «Конфигуратор» для событий, связанных с изменением конфигурации.

4. В режиме «1С:Предприятие» и «Конфигуратор» для любых событий

5. В режиме «1С:Предприятие» и «Конфигуратор» только для событий, связанных с изменением информационной базы данных

29 В журнале регистрации сохраняются сведения о действиях пользователей

- 1. По изменениям в информационной базе данных
- 2. По изменениям конфигурации
- 3. По изменениям конфигурации и в информационной базе данных
- 4. По изменениям конфигурации ИЛИ в информационной базе данных (по выбору пользователя)

30 Настройка перечня событий, фиксируемых в журнале регистрации

- 1. Не предусмотрена
- 2. Выполняется в режиме конфигурирования
- 3. Выполняется в режиме ведения учета
- 4. Выполняется как в режиме конфигурирования, так и в режиме ведения учета

## **ШКАЛА И КРИТЕРИИ ОЦЕНИВАНИЯ**

ответов на тестовые вопросы тестирования по итогам освоения дисциплины

- оценка «зачтено» выставляется обучающемуся, если получено более 61% правильных ответов.

- оценка «не зачтено» - получено менее 61% правильных ответов.

## **9.4. Примерный перечень вопросов к дифференцированному зачету**

- 1. Дайте общую характеристику программы «1С: Предприятие»
- 2. Опишите компоненты, входящие в состав программы «1С: Предприятие».
- 3. Дайте определения понятий одноуровневого и многоуровневого справочника в системе «1С: Предприятие».
- 4. Что задается в конфигурации системы «1С: Предприятие»?
- 5. Для чего предназначен документ *Закрытие месяца* в программе «1С: Бухгалтерия»?
- 6. Дайте общую характеристику программы «1С: Предприятие».
- 7. Какие виды справочников предусмотрены в типовой конфигурации программы «1С: Бухгалтерия»?
- 8. Опишите возможности программы «1С: Бухгалтерия».
- 9. Как можно открыть справочник в программе «1С: Бухгалтерия»?
- 10. Какова структура программы «1С: Бухгалтерия»?
- 11. В каких режимах открываются справочники системы «1С: Бухгалтерия»?
- 12. Какова взаимосвязь объектов программы «1С: Бухгалтерия» при оформлении хозяйственных операций?
- 13. Какими способами можно ввести новый элемент в справочник в программе «1С: Бухгалтерия»?
- 14. Понятия *метаданных* и дерева *метаданных.*
- 15. Как осуществляется удаление элементов справочника?
- 16. Опишите этапы подготовки программы «1С: Бухгалтерия» к работе.
- 17. Понятие *периодического реквизита* справочника.
- 18. Как настроить программу «1С: Бухгалтерия» на учет с помощью констант?
- 19. Каково назначение журнала операций и журнала проводок в системе «1С: Предприятие»?
- 20. Какие способы ввода данных и формирования записей о хозяйственных операциях используются в программе «1С: Бухгалтерия»?
- 21. Понятие типовой операции.
- 22. Дайте определения понятий компьютерного и рабочего плана счетов.
- 23. Опишите ручной ввод операций в программе «1С: Бухгалтерия».
- 24. Набором каких признаков характеризуется счет в программе «1С:Предприятие»?
- 25. Опишите ввод документа в программе «1С: Бухгалтерия».
- 26. Какова структура кода счета в программе «1С: Предприятие»?
- 27. Для чего предназначены *журнал документов* и *общий журнал* в программе «1С: Бухгалтерия»?
- 28. Что понимается под *видом субконто* в программе «1С: Предприятие»?
- 29. Как осуществляется ввод данных с использованием типовых операций в программе

«1С: Бухгалтерия»?

- 30. Для чего предназначены справочники в программе «1С: Предприятие»?
- 31. Как классифицируется выходная информация в системах компьютерного учета?
- 32. Понятие элемента справочника в программе «1С: Бухгалтерия». Какие реквизиты он включает?
- 33. Основные отличия в технологии формирования учетных регистров в АИС БУ от традиционных, принятых при ручном учете.
- 34. К какому классу программных продуктов относится программа «1С: Бухгалтерия»?
- 35. Дайте понятия учетного и отчетного периодов в программе «1С: Бухгалтерия».
- 36. Каково назначение конфигуратора программы «1С: Предприятие»?
- 37. Опишите структуру программы «1С: Предприятие».
- 38. Какова взаимосвязь объектов программы «1С: Предприятие» при оформлении хозяйственных операций?
- 39. Опишите этапы подготовки программы «1С: Предприятие» к ведению учета.
- 40. Как настроить программу «1С: Предприятие» на учет с помощью констант?
- 41. Каковы основные характеристики объекта *План счетов* программы «1С: Предприятие»?
- 42. Каковы назначение и виды справочников программы «1С: Предприятие»?
- 43. Опишите технологию работы со справочниками программы «1С: Предприятие».
- 44. Опишите принципы хранения информации о хозяйственных операциях в программе «1С: Предприятие».
- 45. Опишите способы регистрации хозяйственных операций в программе «1С: Предприятие».
- 46. Опишите технологию работы с объектом *Типовая операция* в программе «1С: Предприятие».
- 47. Опишите сервисные функции при работе с журналами документов, операций и проводок в программе «1С: Предприятие».
- 48. Каковы принципы подведения и расчета итогов в программе «1С: Предприятие»?
- 49. Какова технология формирования отчетов в программе «1С: Предприятие»? Каким образом могут быть детализированы показатели отчета в режиме просмотра?
- 50. Какие средства целостности и защиты данных имеются в программе «1С: Предприятие»? Как создать новую информационную базу?

## **ШКАЛА И КРИТЕРИИ ОЦЕНИВАНИЯ**

Форма промежуточной аттестации обучающихся –зачет. Участие обучающихся в процедуре получения зачета осуществляется за счѐт учебного времени (трудоѐмкости), отведѐнного на изучение дисциплины.

Основные условия допуска к зачету обучающихся:

- 100% посещение лекций и семинарских занятий.
- Положительные ответы при текущем опросе, прохождение всех этапов тестирования.

- Подготовленность по темам, вынесенным на самостоятельное изучение и грамотные ответы на семинаре.

Плановая процедура получения зачѐта:

1) обучающийся предъявляет преподавателю совокупность выполненных в течение периода обучения письменных работ.

2) Преподаватель просматривает представленные материалы и записи в журнале учѐта посещаемости и успеваемости обучающегося (выставленные ранее обучающемуся дифференцированные оценки по итогам входного контроля и семинарских занятий).

4) Преподаватель выставляет зачет в экзаменационную ведомость и в зачѐтную книжку обучающегося.

#### **10. Информационное и методическое обеспечение учебного процесса по дисциплине**

В соответствии с действующими государственными требованиями для реализации учебного процесса по дисциплине обеспечивающей кафедрой разрабатывается и постоянно совершенствуется учебно-методический комплекс (УМКД), соответствующий данной рабочей программе и прилагаемый к ней. При разработке УМКД кафедра руководствуется установленными университетом требованиями к его структуре, содержанию и оформлению. В состав УМКД входят перечисленные ниже и другие источники учебной и учебно-методической информации, средства наглядности.

Электронная версия актуального УМКД, адаптированная для обучающихся, выставляется на Intranet-серверах выпускающего подразделения и в электронном методическом кабинете обучающегося.

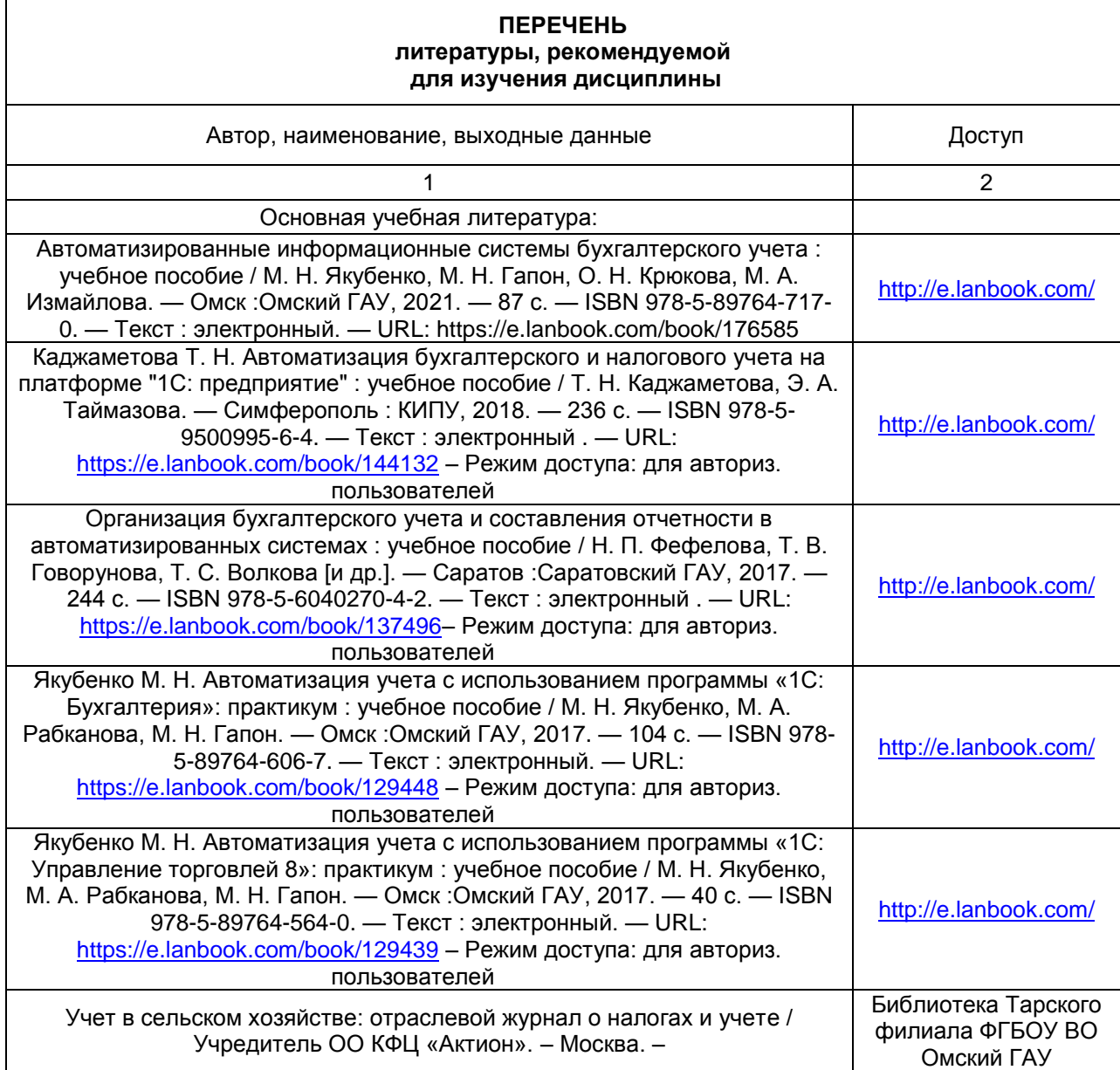